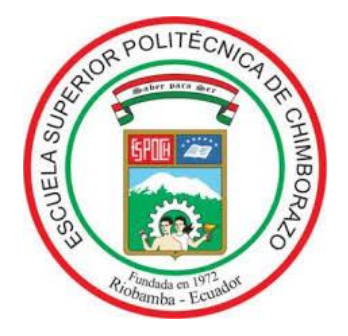

# **ESCUELA SUPERIOR POLITÉCNICA DE CHIMBORAZO**

# **FACULTAD DE MECÁNICA**

# **CARRERA DE INGENIERIA AUTOMOTRIZ**

# **"DISEÑO Y CONSTRUCCIÓN DE UN EQUIPO PARA DIAGNÓSTICO DE LAS BOBINAS DEL ESTATOR PARA MG DE VEHÍCULOS HÍBRIDOS"**

**Trabajo de titulación**

Tipo: Proyecto Técnico

Presentado para optar el grado académico de:

# **INGENIERO AUTOMOTRIZ**

# **AUTORES:**

ALEX FERNANDO PAGUAY QUISHPE ALEXANDER SEBASTIÁN RAMOS SÁNCHEZ

Riobamba – Ecuador

2021

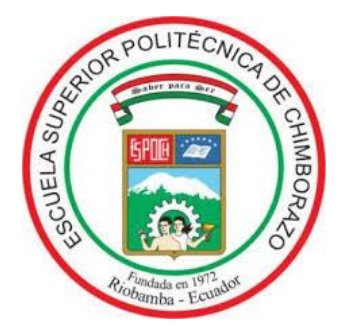

# **ESCUELA SUPERIOR POLITÉCNICA DE CHIMBORAZO**

# **FACULTAD DE MECÁNICA**

# **CARRERA DE INGENIERIA AUTOMOTRIZ**

# **"DISEÑO Y CONSTRUCCIÓN DE UN EQUIPO PARA DIAGNÓSTICO DE LAS BOBINAS DEL ESTATOR PARA MG DE VEHÍCULOS HÍBRIDOS"**

**Trabajo de titulación**

Tipo: Proyecto Técnico

Presentado para optar el grado académico de:

# **INGENIERO AUTOMOTRIZ**

# **AUTORES:** ALEX FERNANDO PAGUAY QUISHPE ALEXANDER SEBASTIÁN RAMOS SÁNCHEZ  **DIRECTOR:** Ing. JUAN CARLOS CASTELO VALDIVIESO

Riobamba – Ecuador

2021

# **©2021, Alex Fernando Paguay Quishpe; & Alexander Sebastián Ramos Sánchez**

Se autoriza la reproducción total o parcial, con fines académicos, por cualquier medio o procedimiento, incluyendo la cita bibliográfica del documento, siempre y cuando se reconozca el Derecho de Autor.

Nosotros, **Alex Fernando Paguay Quishpe y Alexander Sebastián Ramos Sánchez**, declaramos que el presente trabajo de titulación es de nuestra autoría y los resultados del mismo son auténticos. Los textos en el documento que provienen de otras fuentes están debidamente citados y referenciados.

Como autores asumimos la responsabilidad legal y académica de los contenidos de este trabajo de titulación, El patrimonio intelectual pertenece a la Escuela Superior Politécnica de Chimborazo.

Riobamba, 09 de septiembre de 2021

arguar

Alex Fernando Paguay Quishpe **060336147-8**

Porcos Benchez

Alexander Sebastián Ramos Sánchez **180327974-2**

# **ESCUELA SUPERIOR POLITÉCNICA DE CHIMBORAZO**

# **FACULTAD DE MECÁNICA**

## **CARRERA DE INGENIERIA AUTOMOTRIZ**

El Tribunal del Trabajo de Titulación certifica que: El trabajo de titulación: Tipo: Proyecto Técnico, **CONSTRUCCIÓN DE UN EQUIPO PARA DIAGNÓSTICO DE LAS BOBINAS DEL ESTATOR PARA MG DE VECHÍCULOS HÍBRIDOS,** realizado por los señores: **ALEX FERNANDO PAGUAY QUISHPE Y ALEXANDER SEBASTIÁN RAMOS SÁNCHEZ,** ha sido minuciosamente revisado por los Miembros del Tribunal del trabajo de titulación, el mismo que cumple con los requisitos científicos, técnicos, legales, en tal virtud el Tribunal Autoriza su presentación.

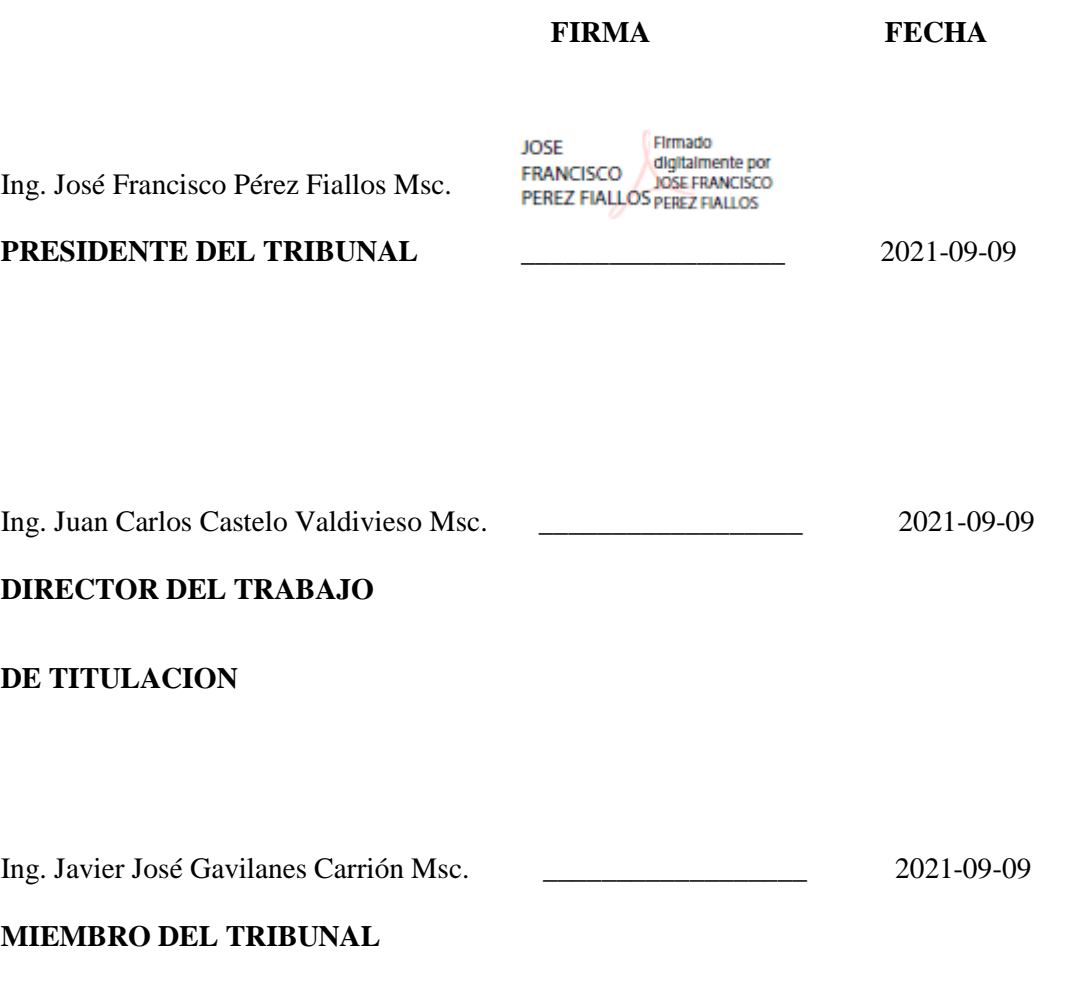

# **DEDICATORIA**

Dedico el presente trabajo de titulación a mis padres a mis hermanos y en especial a mi madre y mi hija que fueron el principal pilar fundamental y a todos quienes me apoyaron.

# **Alex Fernando Paguay Quishpe**

Dedico este trabajo de titulación a mi madre que me ha apoyado desde el inicio hasta el fin de este camino, y sobre todo a mi hija que es mi motivo de superación cada día

**Alexander Sebastián Ramos Sánchez**

# **AGRADECIMIENTO**

Agradezco a mi padre Luis y en especial a mi madre Luz América quien me apoyo durante todos estos años depositando su confianza en mí, a mis dos hermanos quienes incondicionalmente estuvieron a mi lado en todo momento apoyándome.

### **Alex Fernando Paguay Quishpe**

Agradezco enteramente, a mi madre quien ha sido el pilar fundamental tanto espiritualmente como económicamente, lo cual, a lo largo de la carrera, he superado todas las adversidades gracias a ella, por ella, siempre.

#### **Alexander Sebastián Ramos Sánchez**

# **TABLA DE CONTENIDO**

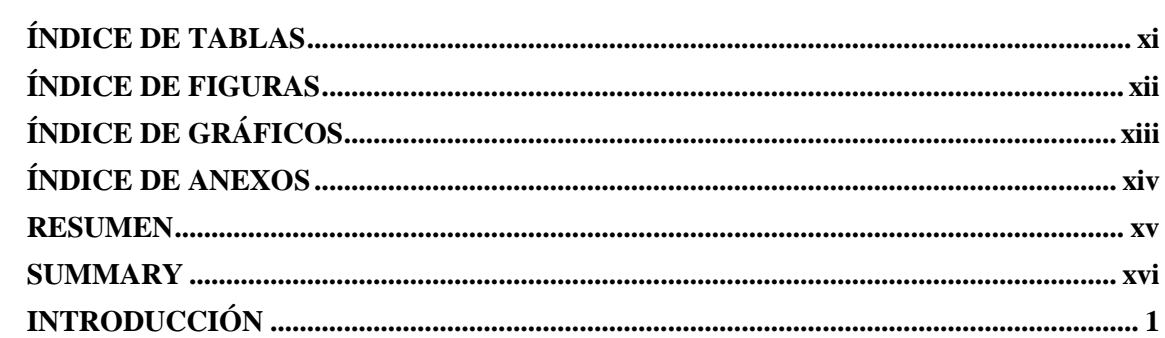

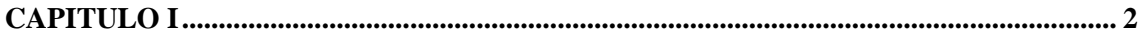

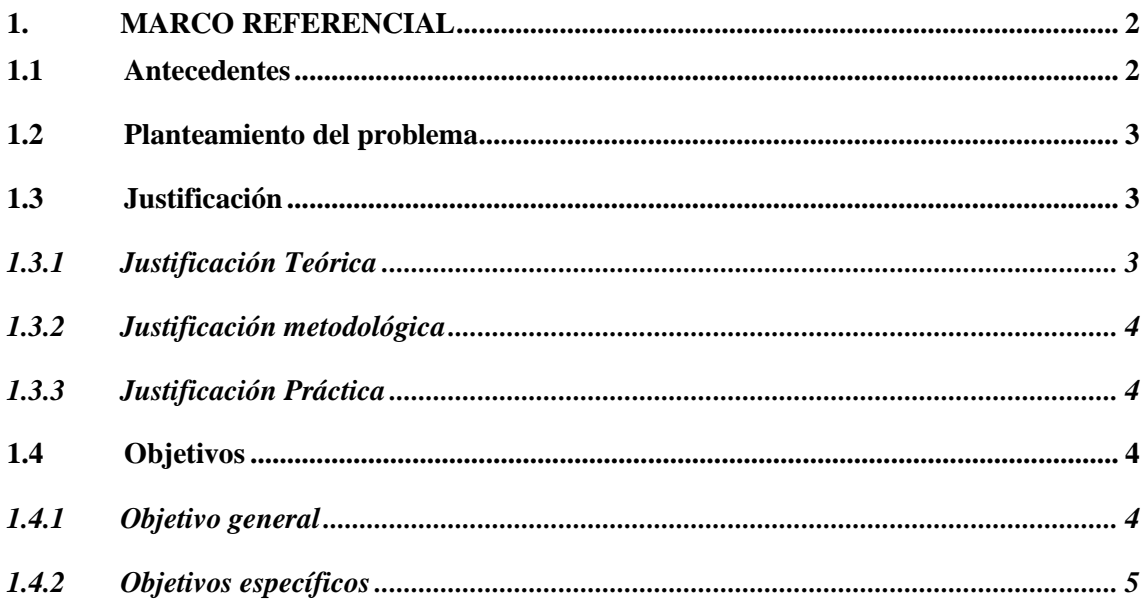

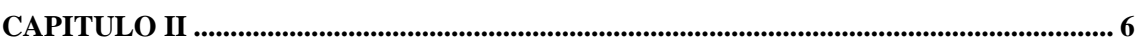

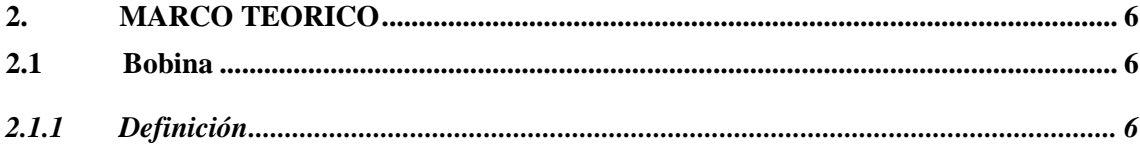

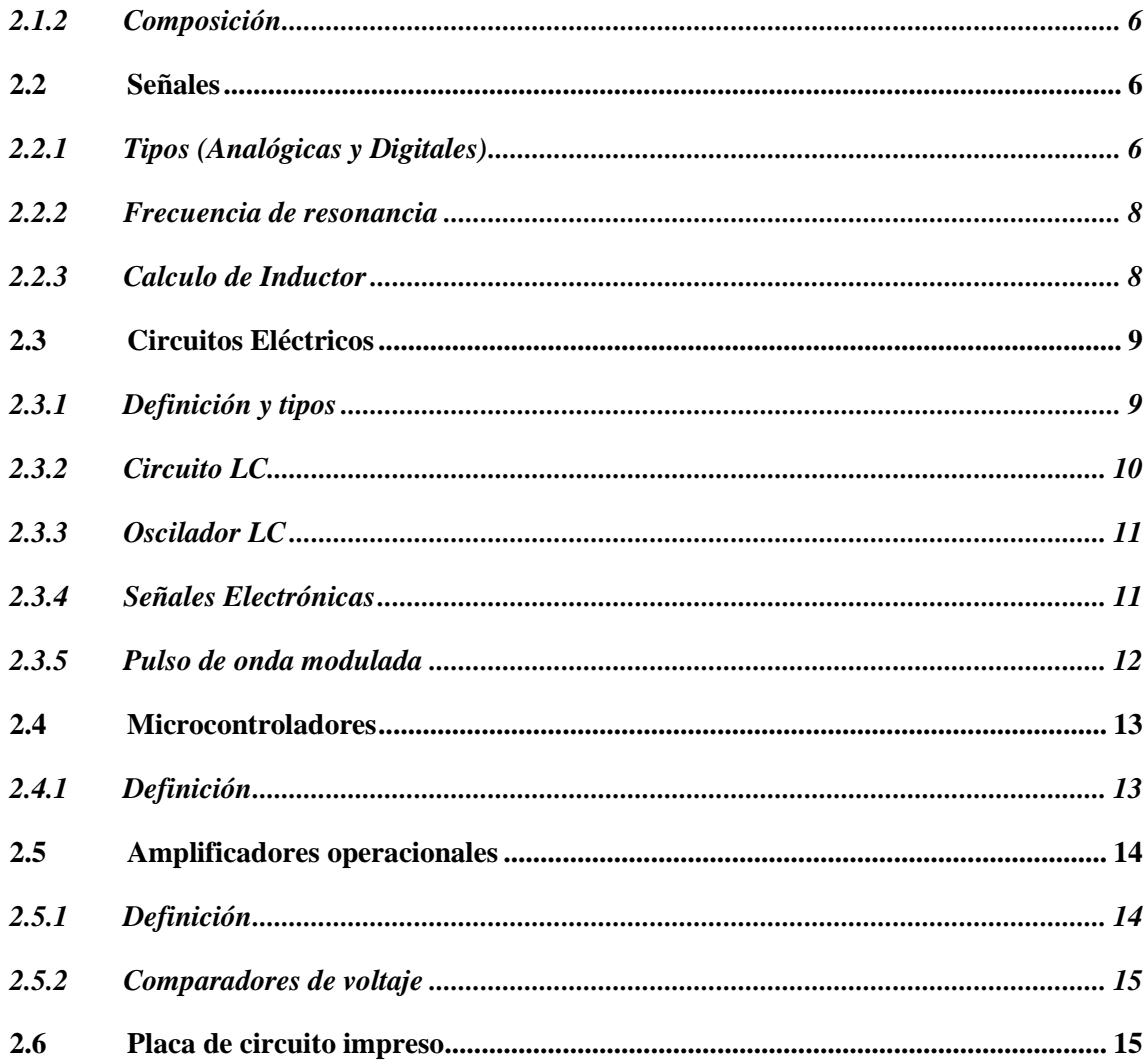

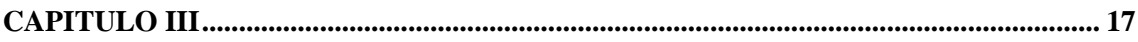

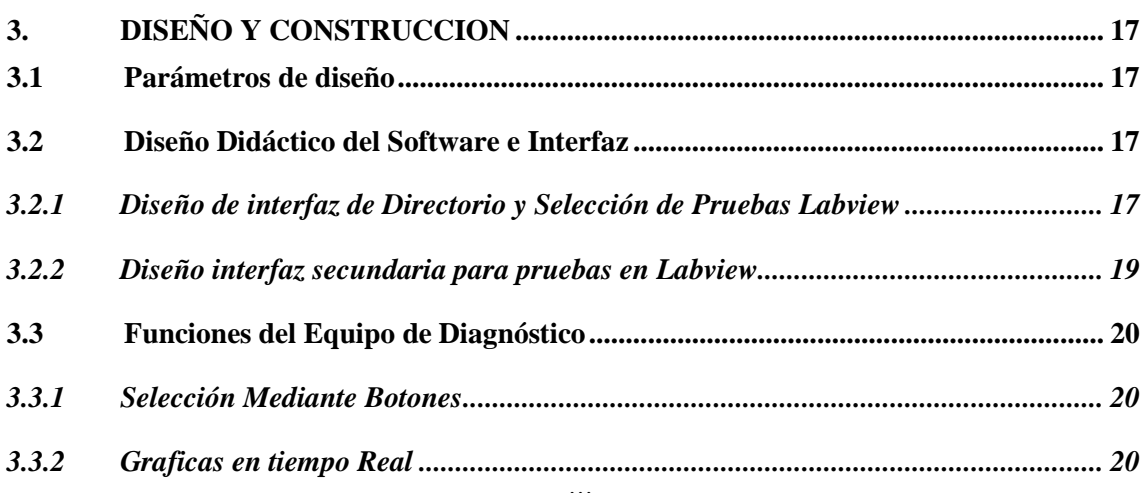

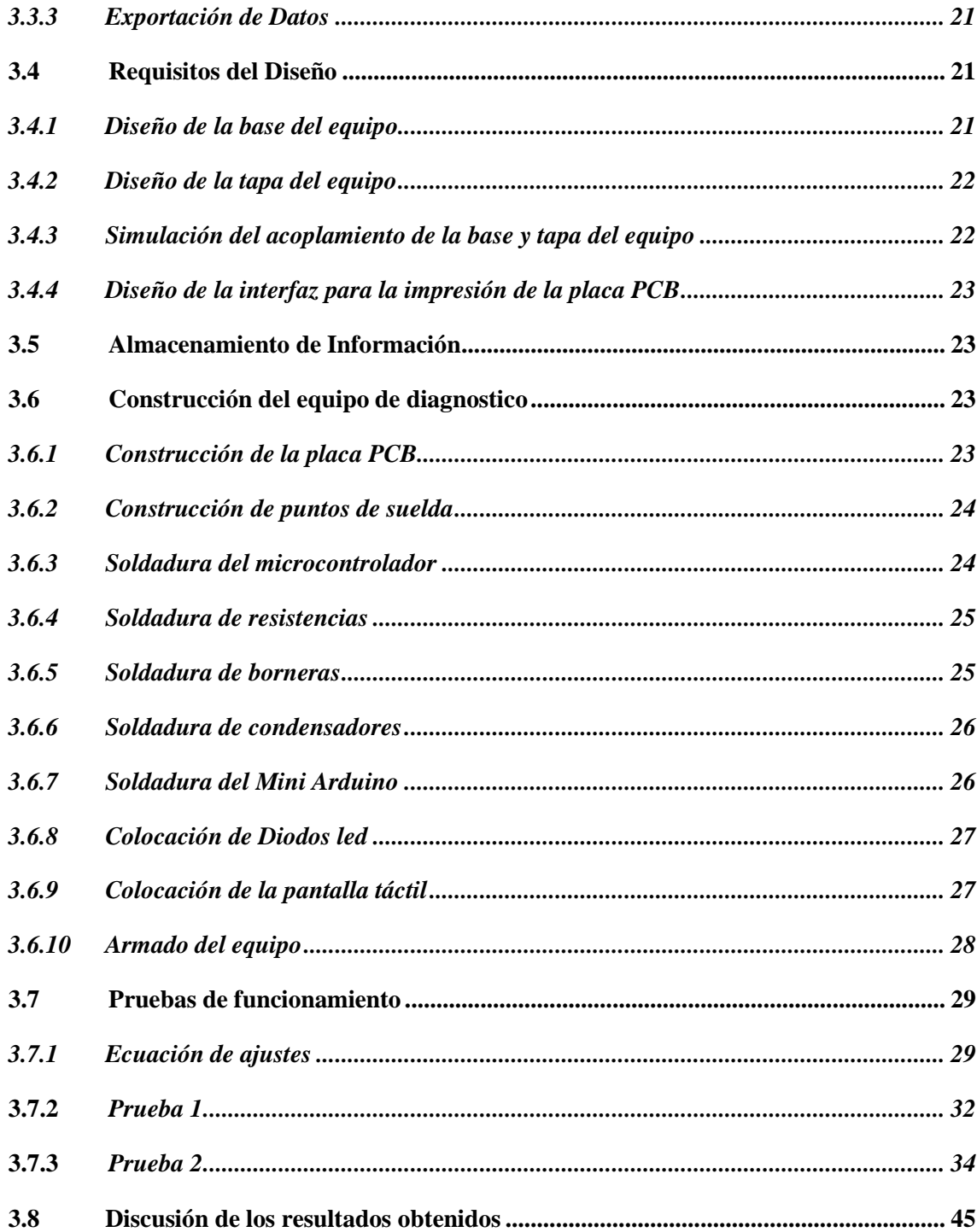

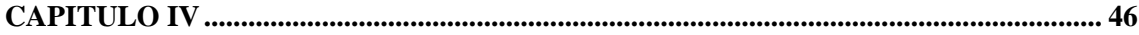

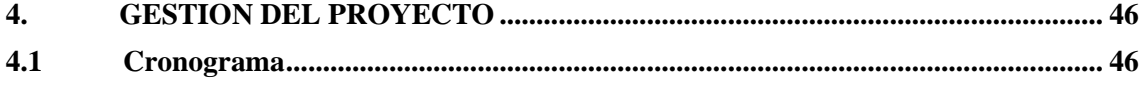

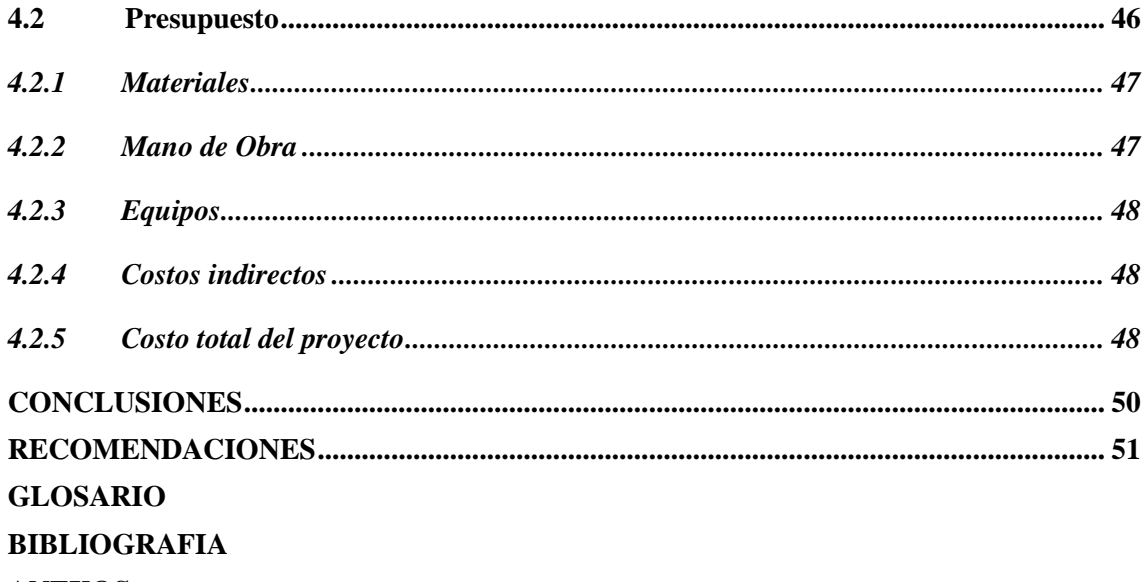

**ANEXOS** 

# <span id="page-11-0"></span>ÍNDICE DE TABLAS

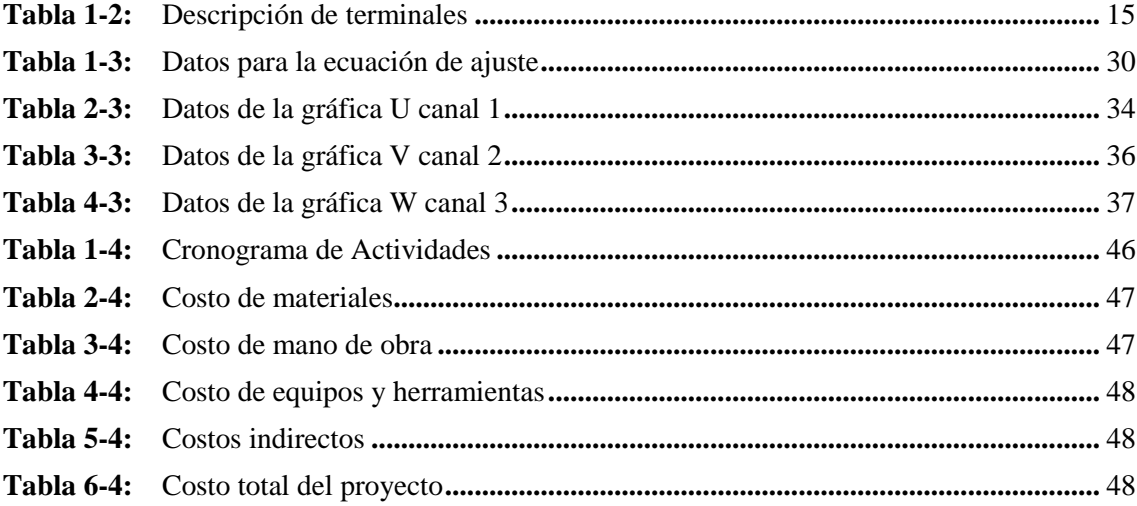

# <span id="page-12-0"></span>ÍNDICE DE FIGURAS

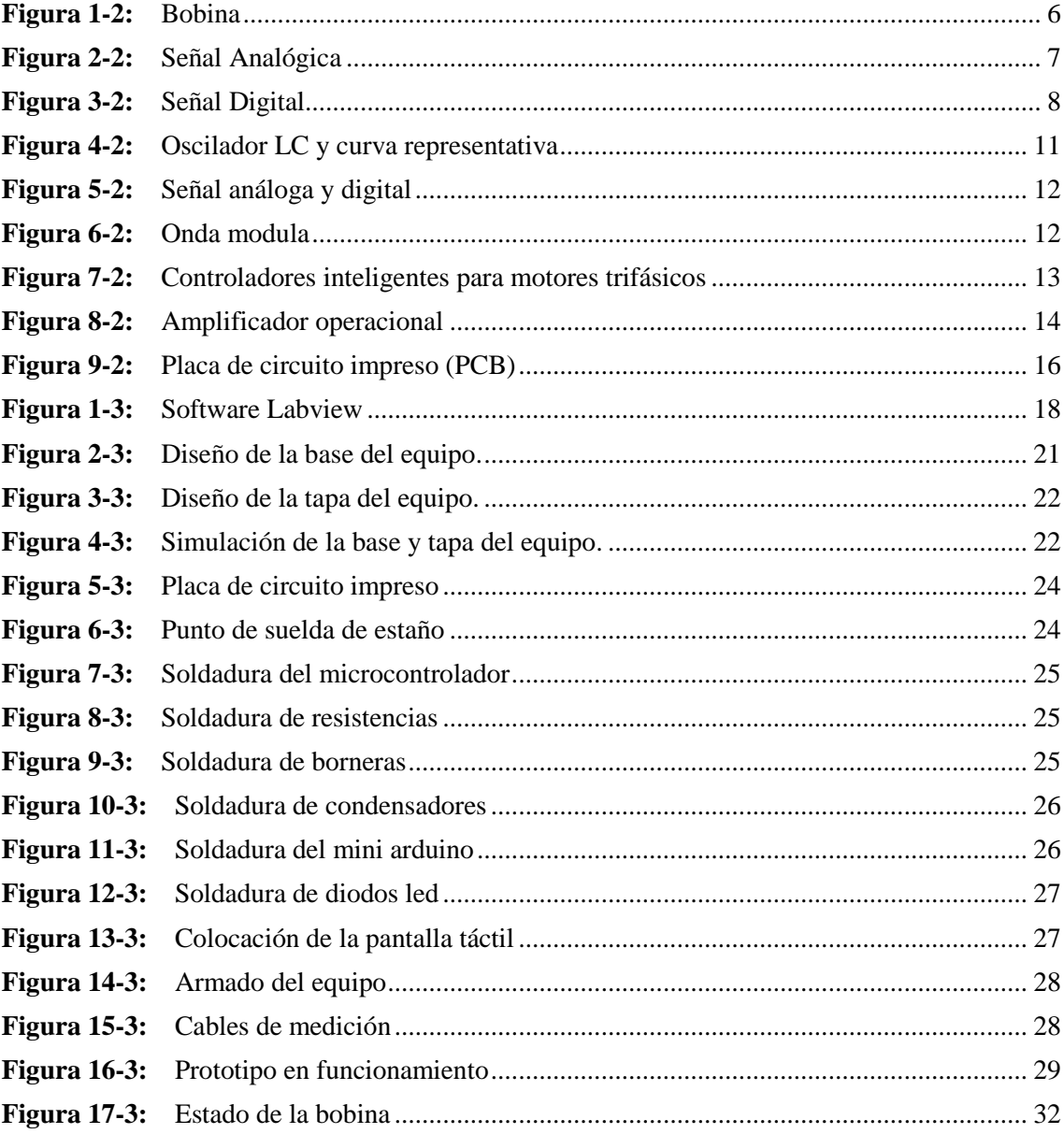

# <span id="page-13-0"></span>**ÍNDICE DE GRÁFICOS**

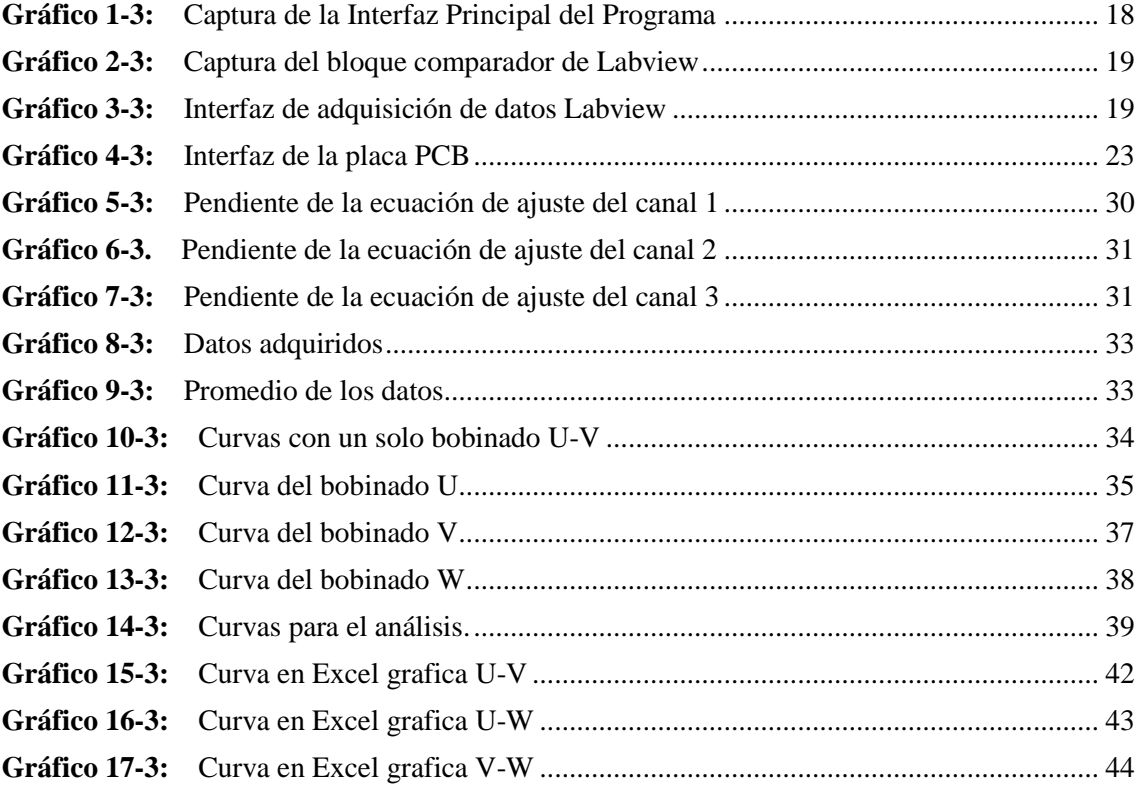

# <span id="page-14-0"></span>**ÍNDICE DE ANEXOS**

- **ANEXO A:** [DECLARACION DE LIBRERIAS Y VARIABLES GLOBALES](#page-71-1)
- **ANEXO B:** [DECLARACION DE PINES Y CONSTANTES](#page-72-0)
- **ANEXO C:** [DECLARACION DE VOICE SETUP, PINMODE](#page-73-0)
- **ANEXO D:** [DECLARACION DE VOID LOOP](#page-74-0)
- **ANEXO E:** [PROGRAMACION DEL COMANDO STRING](#page-79-0)
- **ANEXO F:** [DECLARACION FUNCION DE TONOS](#page-80-0)

#### <span id="page-15-0"></span>**RESUMEN**

En el presente trabajo se diseñó y construyó un equipo para diagnóstico de las bobinas del estator para mg de vehículos híbridos, en propuesta al problema de una mejor calidad de mantenimiento, por la falta de equipos de diagnóstico y máquinas. Mediante el programa de diseño asistido por computadora SOLIDWORKS se realizó el diseño previo de la estructura externa del equipo. Mediante el cálculo y determinación de variables se logró la programación del circuito que se basó en la interpretación gráfica de la inductancia en función de la variación de frecuencia por alimentación de voltaje de corriente alterna, a través de cálculos matemáticos se obtuvo una fórmula inversamente proporcional a la inductancia respecto a la variación de frecuencia a diferentes niveles para obtener un comportamiento más detallado de la curva. Se comprobó el funcionamiento del equipo derivando cada medición con un bobinado respectivamente, se comenzó en secuencia, U-V; U-W; V-W. Por tanto, se obtuvo 3 lecturas interpretadas de manera gráfica, las cuales usaron dispersión para poder tener una línea de tendencia, en este caso en las 3 curvas se observó una similitud muy aceptable entre el bobinado 1 y 3, se tuvo una variación debido principalmente a la fabricación de los materiales electrónicos. Por tanto, tienden a tener una variación aleatoria en cada medición, mediante las gráficas obtenidas en la prueba 1 de una sola bobina y las gráficas en la prueba 2 de todas las bobinas, todas estas gráficas son parcialmente similares entre sí, se puede decir que todos los datos obtenidos están acordes a las condiciones de funcionamiento del equipo. Se recomienda realizar las pruebas y la toma de datos de los bobinados sin el estator, ya que este generará un campo magnético.

Palabras clave: <VEHÍCULOS ELÉCTRICOS - HÍBRIDOS> <BOBINAS> <ESTATOR>

<INDUCTANCIA> <CAMPO MAGNÉTICO>.

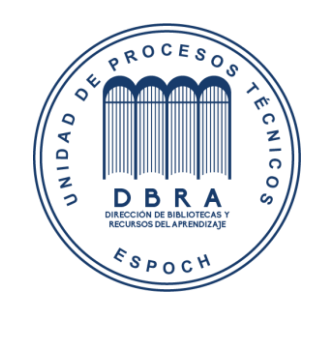

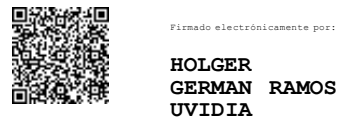

2047-DBRA-UPT-2021 2021-11-08

#### <span id="page-16-0"></span>**SUMMARY**

This work aimed to design and build the diagnostic equipment for the stator coils for mg of hybrid vehicles. It set a proposal to the problem of a better quality of maintenance, due to the lack of diagnostic equipment and machines. The preliminary design of the external structure of the equipment was carried out through the program of design aided by SOLIDWORKS computer. The programming of the circuit was achieved through the calculation and determination of variables. And based on the graphical interpretation of the inductance as a function of the frequency variation by AC voltage supply. A formula was derived inversely proportional through mathematical calculations to inductance concerning frequency variation at different levels to obtain a more detailed behavior of the curve. The operation of the equipment by deriving each measurement with a winding respectively. It started in sequence, U-V; U-W; V-W. Therefore, it was obtained three readings, interpreted in a graphical way which used dispersion to be able to have a trend line. In this case in the three curves, a very acceptable similarity was observed between winding one and three, there was a variation mainly due to the manufacture of electronic materials. Therefore, they tend to have a random variation in each measurement. Using the graphs obtained in test one of a single coil and the graphs in test two of all coils. All these graphs are partially similar to each other. It is possible to say that all the data obtained are following the conditions of the team's functioning. It is recommended to carry out the tests and the data collection of the windings without the stator, as this will generate a magnetic field.

**Key words:** <HYBRID ELECTRIC VEHICLES > <WINDINGS> <STATOR> <INDUCTANCE> <MAGNETIC FIELD>.

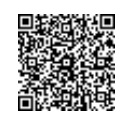

Firmado electrónicamente por: **PATRICIA PILAR MOYOTA AMAGUAYA**

# <span id="page-17-0"></span>**INTRODUCCIÓN**

Para los diferentes tipos de mantenimientos que tiene que realizar un operario, mecánico e ingeniero en los vehículos eléctricos o híbridos el mayor problema que en se afrontan es dar un diagnóstico claro, sencillo y rápido, la dificultad de no poder acceder fácilmente en muchas ocasiones a los diferentes elementos por los cuales esta constituidos estos vehículos, en los diferentes talleres mecánicos como en los diferentes laboratorios automotrices no cuentan con unidades especiales para los diagnósticos de averías.

Las personas que realizan los diferentes tipos de mantenimientos y en especial el diagnóstico de motores eléctricos tienen que realizar un amplio proceso de desmontaje de muchos componentes para poder llegar a la falla sin dar una garantían que estos se encuentren en buen o mal estado, la implementación de este quipo que se adapte a esta clase de problemas y necesidades de los usuarios y que permita mayor rapidez en un diagnóstico eficiente.

El diseño y construcción de un equipo para diagnóstico de las bobinas del estator para moto generador de vehículos híbridos será una alternativa al problema de diagnóstico de la vida útil de estas bobinas permitiendo la integración laboral, intelectual y desarrollo de futuros ingenieros.

Mediante este trabajo de titulación como propuesta técnica consta de 4 diferentes capítulos, en el capítulo I está enfocado en el marco referencial, objetivos, el capítulo II se enfocará en el marco teórico de donde se sustentará el trabajo de titulación, el capítulo III se enfocara en los diferentes tipos de procedimientos, materiales y equipos que se utilizaron para el diseño y construcción del equipo y finalmente el capítulo IV se enfocara en el presupuesto y organización, el quipo finalmente está diseñado para que ayude y aporte en el desarrollo e investigación de futuros ingenieros, así como también en los dispositivos eléctricos que se adapten a los diferentes usuarios de estos equipos

## **CAPITULO I**

#### <span id="page-18-1"></span><span id="page-18-0"></span>**1. MARCO REFERENCIAL**

#### <span id="page-18-2"></span>**1.1 Antecedentes**

En la actualidad se ha incrementado significativamente la venta y producción de vehículos eléctricos e híbridos, lo cual es muy beneficioso para la salud de la humanidad ya que este tipo de vehículos no emiten gases contaminantes, ayuda también al cuidado del medio ambiente reduciendo el efecto invernadero en la capa de ozono a causa de la gran cantidad de gases contaminantes que produce los motores a gasolina y diésel.

Según los datos consultados en el artículo "Más de cinco millones de coches eléctricos circulan ya por todo el mundo" (2020) del sitio BBVA, El coche eléctrico, como uno de los medios de transporte más sostenible, creció hasta alcanzar una flota mundial de 5,1 millones de unidades en los últimos cinco años. Las previsiones mundiales para este tipo de vehículos, ya sea propiamente eléctrico o híbrido enchúfale, se dispararían en las próximas dos décadas, una tasa de crecimiento anual del 68%, según el Global EV Outlook 2019 de la Agencia Internacional de Energía, EIA, en sus siglas en inglés.

En Ecuador según las estadísticas del diario "El Comercio", tenemos una tendencia de cambio al nuevo mundo eléctrico, con este cambio ciertas provincias se adecuan más al cambio, como es un claro ejemplo la ciudad de Guayaquil, **está** alrededor de un 71,8% de personas específicamente, del sector de servicios de taxis de la región Costa, ya que según, testimonios de ciertos conductores, es más factible el cambio viendo el lado económico, eficiencia aunque obviamente se tiene las limitaciones de dichos prototipos eléctricos, pero que ofrecen más rentabilidad en su mantenimiento lo cual es relativamente corto, y a su vez el gasto monetario invertido en gasolina, se vería reducido en 3 veces su valor es decir si se gastará 10\$ diarios en cargar combustible en su vehículo de motor por combustión, con el cambio gastaría aproximadamente 3,40\$ en consumo de energía que correspondería a la carga de dicho vehículo eléctrico; lo cual es un ahorro mayor para el usuario.

Por lo cual, se ha visto que el mantenimiento es mínimo en dichos vehículos y agilitar un proceso de revisión y mantenimiento de estos motores, puntualmente, comprobación del estado de un bobinado para estos motores, ya que para todo motor eléctrico por su principio de funcionamiento es indispensable que independientemente de la configuración de los bobinados, se tengan todos

en un estado óptimo de funcionamiento de las mismas, basándonos en fórmulas matemáticas y principios de la electricidad básica, se obtiene una relación en la cual intervienen dos variables de entrada, Voltaje (V), Frecuencia por variación de Corriente (F), y como variable de salida una inductancia que será inversamente proporcional a las variable de entrada, mediante esta variación se generara una gráfica de tendencia de los bobinados la cual deberá ser iguale entre N número de bobinados, y así comprobar su correcto estado. El equipo de diagnóstico proveerá una pantalla que permita la visualización, de las gráficas individualmente al igual que un sistema SD de recolección de datos, es decir, las tablas que se generan al momento de realizar la comprobación de estas, para que estén a disposición del usuario para posteriores análisis.

Por lo cual, este proyecto tiene el propósito de estudiar, analizar, construir y comprobar estos bobinados de una manera que requiera menos uso del recurso más importante en un taller, el tiempo, a su vez permitiendo viabilizar una base para futuros experimentos en el área educativa, como modelo didáctico para la escuela de Ingeniería Automotriz, Facultad de mecánica de la Escuela Superior Politécnica de Chimborazo

#### <span id="page-19-0"></span>**1.2 Planteamiento del problema**

En la actualidad existe un gran incremento de vehículo eléctricos e híbridos, en la búsqueda de alcanzar una mejor calidad de mantenimiento al momento de realizar un trabajo por la falta de equipos, máquinas y peor aún sin tener en cuenta la falta de conocimiento de los operarios sobre el comportamiento de esta clase de vehículos, este equipo ayudará a realizar mejor la calidad de trabajo y mantenimiento ya que al realizar un diagnóstico claro y rápido reduciendo así el tiempo de trabajo y mano de obra.

#### <span id="page-19-1"></span>**1.3 Justificación**

### <span id="page-19-2"></span>*1.3.1 Justificación Teórica*

Mediante el presente trabajo de titulación implicará el uso de los conceptos ingenieriles que están relacionados con la ingeniería automotriz, con la ayuda de las ecuaciones de electricidad automotriz, electrónica y mediante la programación; con el fin de conocer el estado de los bobinados de los estatores de los motores eléctricos.

Con el presente trabajo de titulación pretende ayudar a las futuras generaciones de ingenieros, este quipo se adaptará a los diferentes tipos de vehículos eléctricos-híbridos y no se limite solo a una marca de automóvil.

#### <span id="page-20-0"></span>*1.3.2 Justificación metodológica*

El presente trabajo de titulación se encuentra orientado para los vehículos eléctricos-híbridos para dar un diagnóstico del estado de los bobinados de los estatores.

Con la fuente de poder regulable se pretende generar un voltaje constante que ayudara al equipo a solucionar el problema mencionado anteriormente, con la ayuda de revisiones bibliográficas de artículos, estudios e investigaciones en el cual se encuentre información referente al tema de motores eléctricos, funcionamiento y principios básicos del mismo.

Cálculo y determinación de variables que se tomarán en cuenta para la programación del circuito que se basará la interpretación gráfica de la inductancia en función de la variación de frecuencia por alimentación de voltaje de corriente Alterna, la cual, a través de cálculos matemáticos, se obtendrá una formula inversamente proporcional a la inductancia respecto a la variación de frecuencia a diferentes niveles , con ayuda de un generador de corriente AC, para obtener un comportamiento más detallado de la curva, para la realización del circuito se utilizará una tarjeta Arduino y adquisición, software Matlab, para el diseño del modelo, y posterior simulación.

#### <span id="page-20-1"></span>*1.3.3 Justificación Práctica*

El trabajo de titulación se desarrolla por la falta de equipos y maquinas que ayuden a realizar un diagnóstico de bobinados, con la construcción de un equipo para diagnóstico de las bobinas del estator para moto generador de motores eléctricos.

Utilizando el equipo ya mencionado disminuirá el tiempo de diagnóstico como la mano de obra y nos permitirá de una manera más fácil determinar el estado de los mismo.

### <span id="page-20-2"></span>**1.4 Objetivos**

## <span id="page-20-3"></span>*1.4.1 Objetivo general*

Diseñar y construir un equipo para el diagnóstico de las bobinas de los estatores de MG de vehículos híbridos, a través de la impedancia e inductancia de la bobina con variación de frecuencia dependiendo del bobinado para obtener variaciones de datos y gráficas que permitan diagnosticar el estado de los mismos.

# <span id="page-21-0"></span>*1.4.2 Objetivos específicos*

- Construir un equipo de diagnóstico de fácil manejo y transporte que cuente con una pantalla digital para poder tener un diagnóstico eficiente.
- Diseñar un programa con una interfaz gráfica simple que ofrezca múltiples apreciaciones de datos y a su vez que permita guardar y graficar los mismos.
- Determinar el buen o mal estado de los bobinados de los motores eléctricos, a través del porcentaje de variación de n pruebas realizadas a las mismas, el cual no puede exceder más del 10% de variación
- Graficar el comportamiento de la variación de frecuencia vs impedancia de acuerdo a cada prueba, para constatar la relación entre los bobinados.

## **CAPITULO II**

### <span id="page-22-1"></span><span id="page-22-0"></span>**2. MARCO TEORICO**

<span id="page-22-2"></span>**2.1 Bobina**

#### <span id="page-22-3"></span>*2.1.1 Definición*

La Bobina o inductor es un mecanismo que reacciona contra los cambios en la corriente a través de él, generando una tensión eléctrica que se contrapone al voltaje aplicado y es proporcional al cambio de la corriente, es un elemento pasivo que tiene dos terminales que generan flujo magnético cuando circula la corriente eléctrica.

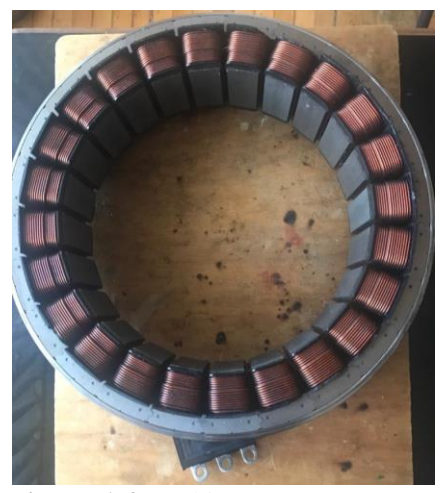

 **Figura 1-2:** Bobina **Realizado por:** Alex Paguay, Alexander Ramos. 2021

### <span id="page-22-7"></span><span id="page-22-4"></span>*2.1.2 Composición*

Las bobinas están conformadas por un alambre o hilo de cobre esmaltado enrollado en un núcleo, estos núcleos pueden tener diferente composición ya sea al aire o en un material ferroso como por ejemplo acero magnético para intensificar su capacidad de magnetismo. (Ingenieria Mecafenix, 2017)

La unidad de medida es le Henrio(H) también se puede utilizar los submúltiplos mH y Mh, para poder calcular estos se debe considerar, el número de vueltas que tenga, longitud del hilo, tipo de núcleo mientras más grandes sean estas consideraciones, mayor va hacer su inductancia.

# <span id="page-22-5"></span>**2.2 Señales**

## <span id="page-22-6"></span>*2.2.1 Tipos (Analógicas y Digitales)*

Se conoce dos tipos de señales eléctricas, las analógicas y las digitales, las que se presentan a continuación.

#### Analógicas:

Las señales analógicas son variables eléctricas que evolucionan en el tiempo en forma análoga a alguna variable física. Estas variables pueden presentarse en la forma de una corriente, una tensión o una carga eléctrica. Varían en forma continua entre un límite inferior y un límite superior. Cuando estos límites coinciden con los límites que admite un determinado dispositivo, se dice que la señal está normalizada. La ventaja de trabajar con señales normalizadas es que se aprovecha mejor la relación señal/ruido del dispositivo.

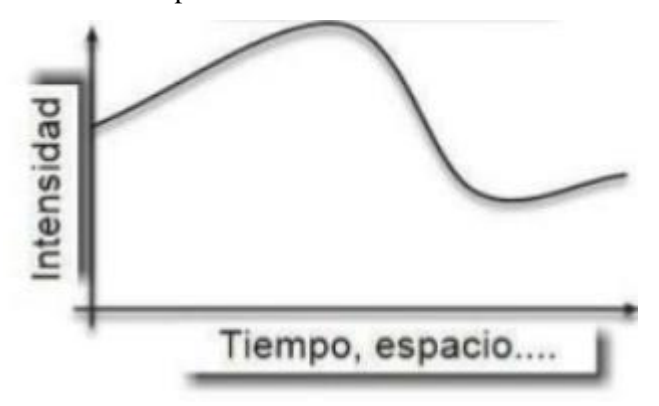

<span id="page-23-0"></span> **Figura 2-2:** Señal Analógica  **Fuente:** (Orozco, 2016)

# Digitales:

Una señal es una variable física que varía en forma discreta en función de una variable independiente y proporciona una información en el sistema, la cual representa las variaciones discontinuas con el tiempo si solo toma valores discretos, la señal digital básica que nos proporciona es cuadrada y sus representaciones son en el dominio del tiempo, se debe considerar la altura de su pulso o nivel eléctrico su duración o ancho de pulso frecuencia de pulsos o pulsos por segundo

Los sistemas que emplean señales digitales suelen apelar a la lógica binaria, de dos [estados,](https://definicion.de/estado) los cuales son reemplazados por unos y ceros, que indican el estado alto o bajo del nivel de tensión eléctrica. (Perez, y otros, 2016)

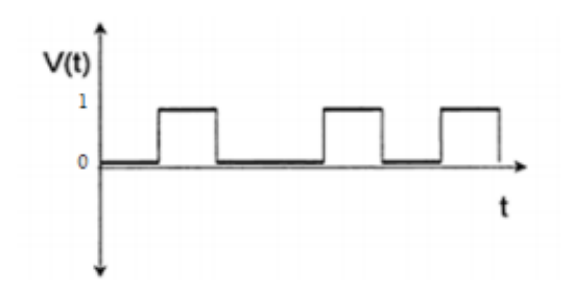

<span id="page-24-2"></span> **Figura 3-2:** Señal Digital  **Fuente:** (Gil Sánchez, 1999)

Las señales digitales son discretas y también binarias, es decir, solo poseen dos niveles posibles de estado de una señal. De esta forma los circuitos electrónicos trabajan con señales digitales solo reconocen dos estados posibles, normalmente conducción y no conducción. (Gil Sánchez, 1999)

### <span id="page-24-0"></span>*2.2.2 Frecuencia de resonancia*

Para comprender la resonancia debemos saber lo que es la frecuencia natural, esta frecuencia natural es la frecuencia con la cual un objeto permanecerá vibrando después de golpearlo.

Cualquier objeto y los sistemas mecánicos poseen una frecuencia natural y depende mucho de donde se golpee pueden tener muchas.

La resonancia es entonces un fenómeno que amplifica una vibración. Ocurre cuando una vibración es transmitida a otro objeto cuya frecuencia natural es igual o muy cercana a la de la fuente (+/- 10%). (Erbessd, 2018)

Por lo cual la frecuencia de resonancia es aquella frecuencia que caracteriza a un cuerpo o sistema que alcanza un grado máximo de oscilación, todo sistema y cuerpo posee varias o unas frecuencias características por la cual su vibración son las máximas posibles, el aumento de las vibraciones se realiza por que a las frecuencias del sistema entra en resonancia.

En los sistemas eléctricos, esta frecuencia de resonancia es la cual a la que la función de transferencias alcanza su máximo, dada una entrada como salida tenemos la máxima, esta frecuencia de resonancia la logramos por la impedancia capacitiva y la impedancia inductiva se igualan.

#### <span id="page-24-1"></span>*2.2.3 Calculo de Inductor*

Es la posesión de un circuito que hace que se oponga a cualquier cambio en la intensidad de la corriente. Formando así un campo magnético variable en un circuito induce una corriente electica, misma que provoca un campo magnético.

Para poder calcular la inductancia de una bobina se debe utilizar la siguiente formula:

$$
L=\frac{N^2\mu S}{l}
$$

Donde:

 $L =$  *Valor de la unductancia*  $(H)$  $N =$  Numero de espiras de la bobina (sin unidad)  $\mu =$  permeabilidad del nucleo  $S = \text{section}$  del nucleo  $l =$ longitud de lineas de fluio

Para poder calcular la inductancia de una bobina de una sola capa bobinada al ambiente (aire), se deberá tomar las siguientes condiciones, bobinas de una longitud igual o mayor que 0,4 veces el diámetro de la bobina se utiliza la siguiente ecuación:

$$
L=\frac{d^2n^2}{18d+40l}
$$

Donde:

 $L = Inductancia en microhenrios$  $d =$  diametro de la bobina en pulgadas  $l =$ longitud de la bobina en pulgadas  $n =$ numero de espiras

## <span id="page-25-0"></span>**2.3 Circuitos Eléctricos**

#### <span id="page-25-1"></span>*2.3.1 Definición y tipos*

Los circuitos eléctricos son elementos necesarios e importantes para todo tipo de aparatos eléctricos, es un conjunto de componentes eléctricos que se encuentran conectados entres si que ayuda a generar transportar y utilizar energía eléctrica con la finalidad de tener otro tipo de energía.

Los elementos principales de un circuito eléctrico son:

- **Acumulador o Generador.** Mantener la diferencia de potencial entre sus extremos (tensión-voltaje) generando electricidad-
- **Conductor. -** Cuando el generador impulsa los electrones este es el hilo de circulación.
- **Elementos de maniobra. -** Ayudan a regular el paso de corriente eléctrica.
- **Consumidor o Receptor. –** Aprovechan el paso de energía eléctrica.
- **Elementos de protección. -** Ayuda a la protección por sobrecargas (fusiblesdiferenciales).

Estos circuitos eléctricos se dividen en dos grupos dependiendo de cómo son configurados:

Circuitos en serie. **-** En este tipo de circuitos eléctricos, sus aparatos están conectados en serie, de manera que los electrones que pasan por el primer aparato del circuito circulan también posteriormente por todos los demás aparatos. Presenta la misma intensidad de la corriente en todos los puntos del circuito. (Generadores, 2015)

Circuitos en paralelo. **-** En este caso, los elementos están ubicados en diferentes trayectorias para conseguir que, si un electrón circula por uno de los aparatos, no pase por ninguno de los otros. Este tipo de circuito eléctrico, posee una intensidad de corriente distinta en función de la resistencia del aparato conectado en ella. Es decir, cuánta más elevada sea la resistencia de un aparato, menos electrones circularán y, por tanto, la intensidad de la corriente de dicha trayectoria será menor. (Generadores, 2015)

Hay que tener en cuenta que existen otras configuraciones dependiendo el tipo de señal que se está generando corriente alterna o corriente continua, la clase de elementos que se está manejando eléctricos o electrónicos y de su régimen con que se esté trabajando permanente, transitorio y periódico.

### <span id="page-26-0"></span>*2.3.2 Circuito LC*

Un circuito LC o circuito resonante es un circuito formado por una ovina L y un condensador C. en un circuito LC hay una frecuencia para la cual se produce un fenómeno de resonancia eléctrica, a la cual se llama frecuencia de resonancia, para la cual la reactancia inductiva es igual a la reactancia capacitiva ( $X_c = L_c$ ). Por lo tanto, la impedancia será mínima e igual a la resistencia óhmica. Eso también equivale a decir, que el circuito estará en fase.

La frecuencia de un circuito LC se puede calcular con la siguiente ecuación:

$$
f_o = \frac{1}{2\pi\sqrt{(LC)}}
$$

Donde:

# $f_0$  = frecuncia de oscilacion en Hz  $L = \text{inducatancia en Herios}$  $C =$ Capacitacion en Faradios

#### <span id="page-27-0"></span>*2.3.3 Oscilador LC*

Esta clase de osciladores generan una señal periódica, produce la señal periódica a la salida sin contar con ninguna otra señal periódica de entrada, estos convierten una CC (voltaje de suministro) es decir de entrada como salida tenemos una CA (forma de onda) estas clases de formas de ondas suelen ser simples ondas sinusoidales o también complicadas.

Esta clase de osciladores posee amplificadores y un filtro, esta salida será sinusoide, la cual es igual a la frecuencia central o la del filtro, la aplicación se utiliza mucho en equipos de prueba, ondas cuadradas, dientes de sierra, triangulares o fácilmente tren de pulsos de ancho constante también en radiofrecuencias.

En la figura 3-2 se puede apreciar el oscilador LC con su curva:

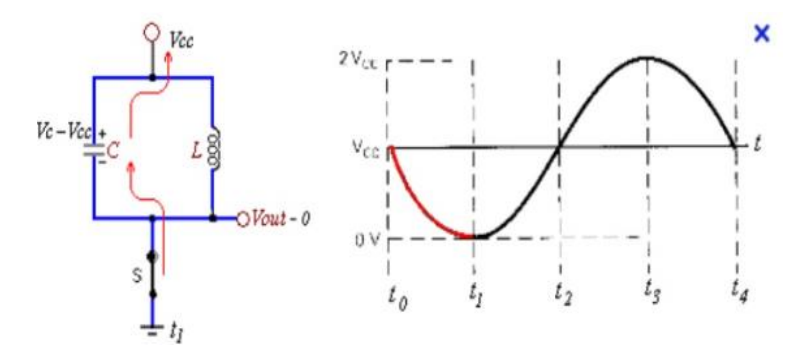

<span id="page-27-2"></span> **Figura 4-2:** Oscilador LC y curva representativa **Fuente**: (Lopez, 2012)

### <span id="page-27-1"></span>*2.3.4 Señales Electrónicas*

Las señales electrónicas ayudan a la comunicación a la distancia, así como enviar información, estas señales electrónicas tiene diferentes elementos:

- Emisor
- Medio de transmisión
- Receptor y transformador de señal

Para que la información llegue clara y pueda transmitirse se debe tener algún tipo de energía portadora, este tipo de energía se debe codificar mediante el proceso llamado modulación. Esta energía portadora tiene diferentes características (eléctrica-luminosa) se toma en cuenta el medio de transmisión que se utilice estos tipos de señales pueden ser analógicas o digitales.

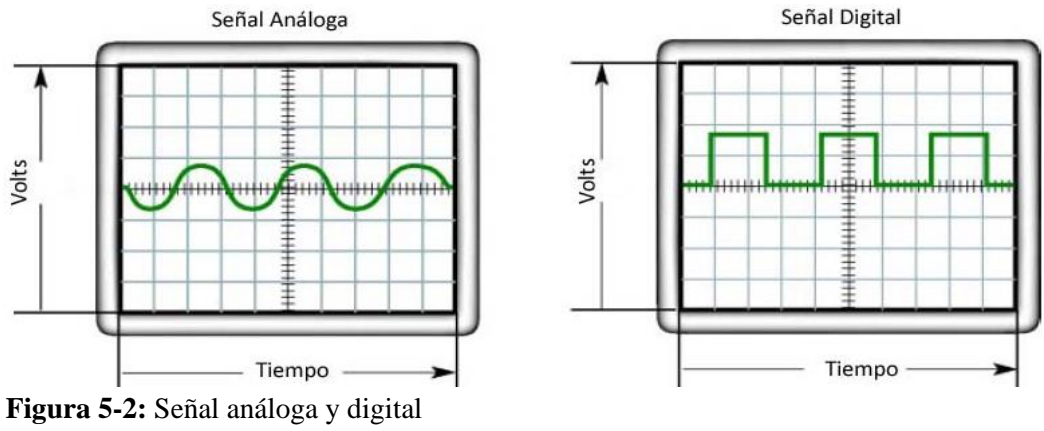

<span id="page-28-1"></span>**Fuente***.* (Booster, 2015)

#### <span id="page-28-0"></span>*2.3.5 Pulso de onda modulada*

La modulación ayuda para usar para transportar la información sobre la onda portadora una sinusoidal mejora la comunicación de las señales y evita ruidos e interferencias que pueda existir, ayuda a cambiar, variar y regular.

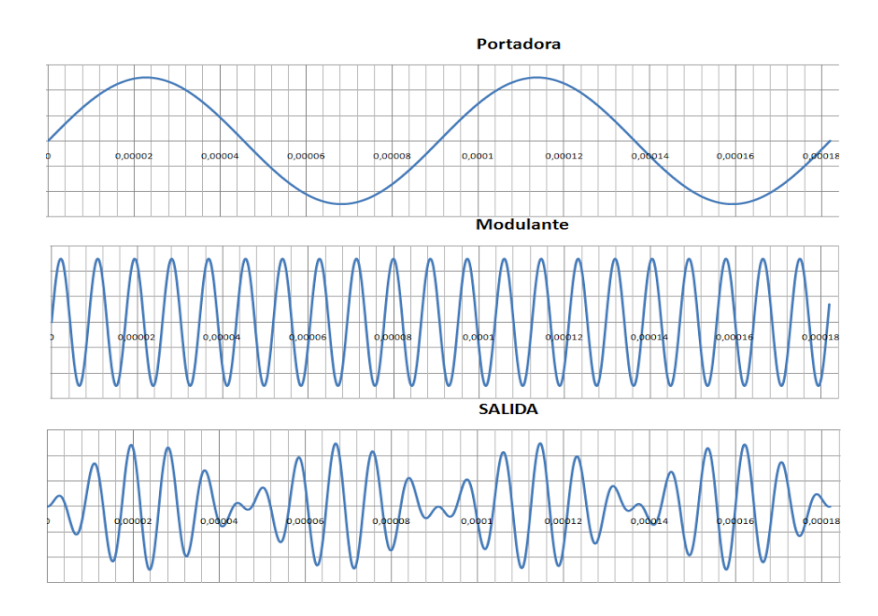

<span id="page-28-2"></span> **Figura 6-2:** Onda modula  **Fuente:** (Rivera, 2019)

Para los pulsos de onda modulada es a una señal moduladora analógica y una portadora digital la cual se aplica para la transmisión digital de voz y video. Existen diferentes tipos PPM, PAM Y PDM tienen este nombre por el parámetro de señal portadora a variar o modular, y la duración de pulsos.

Existen condiciones por la cual se aplique este tipo de modulaciones:

- Depende de la rapidez con la cual la señal varía en el tiempo.
- Nos ayuda el teorema de muestreo o TEOREMA DE NYQUIST.
- Para reproducir una señal, de frecuencia más alta fmax, a partir de sus muestras es preciso emplear una frecuencia de muestreo (fs) igual o mayor que 2\*fmax (Frecuencia de Nyquist)".

Existen básicamente dos tipos de modulación: la modulación ANALÓGICA, que se realiza a partir de señales analógicas de información, por ejemplo la voz humana, audio y video en su forma eléctrica y la modulación DIGITAL, que se lleva a cabo a partir de señales generadas por fuentes digitales, por ejemplo una computadora. (Rivera, 2019)

- Modulación Analógica: AM, FM, PM
- Modulación Digital: ASK, FSK, PSK, QAM

### <span id="page-29-0"></span>**2.4 Microcontroladores**

## <span id="page-29-1"></span>*2.4.1 Definición*

Los microcontroladores son circuitos integrados digitales que pueden ser aplicados para diversos propósitos ya que este se puede programar. Están compuestos por una unidad central, memorias, entradas y salidas. Cada una de estas partes está conectada en el interior del microcontrolador o también conocido como microcomputadora.

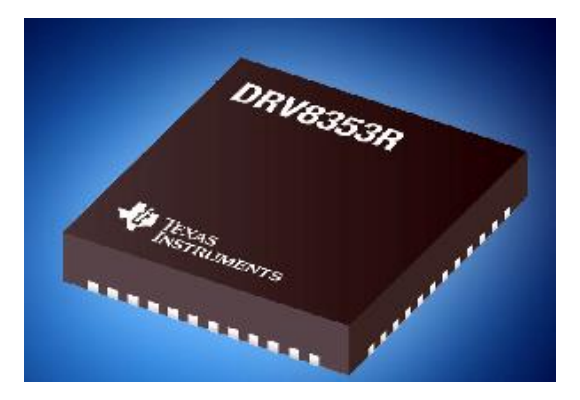

 **Figura 7-2:** Controladores inteligentes para motores trifásicos **Fuente:** (Oñate, 2019)

<span id="page-29-2"></span>El funcionamiento de los microcontroladores como el hardware ya tiene integrado, para su funcionamiento se debe especificar por software por medio de programas indicando las instrucciones que se debe realizar, para su programación los tipos de lenguaje típicos que se unan son un ensamblador y C también hay que copilarlo a hexadecimal para que funcione correctamente el microcontrolador.

Los microcontroladores están siendo empleados en multitud de sistemas presentes en nuestra vida diaria, como pueden ser juguetes, horno microondas, frigoríficos, televisores, ordenadores, impresoras, módems, el sistema de arranque de nuestro coche, y otras aplicaciones con las que seguramente no estaremos tan familiarizados como instrumentación electrónica, control de sistemas en una nave espacial, etc. (Cabrera, 2017)

### <span id="page-30-0"></span>**2.5 Amplificadores operacionales**

#### <span id="page-30-1"></span>*2.5.1 Definición*

El Amplificador Operacional también llamado OpAmp, o Op-Amp es un circuito integrado. Su principal función es amplificar el [voltaje](https://hetpro-store.com/TUTORIALES/voltaje/) con una entrada de tipo diferencial para tener una salida amplificada y con referencia a tierra. (Torres, 2017)

Los amplificadores operacionales nos permiten realizar muchos circuitos eléctricos, comparadores de voltaje para amplificar y filtrar señales, están compuestos por muchos transistores en su interior que controlan tensiones y corrientes para dar características eléctricas.

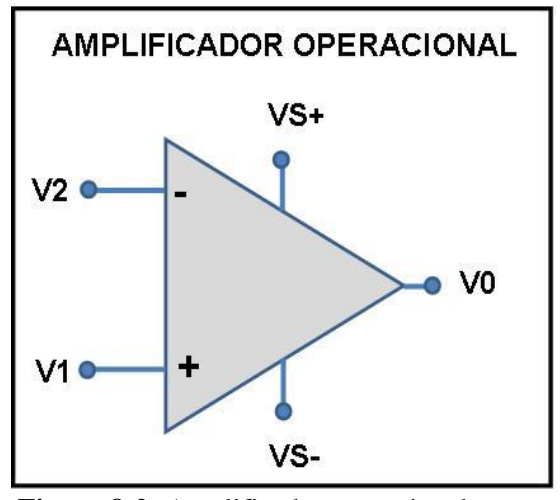

<span id="page-30-2"></span> **Figura 8-2:** Amplificador operacional **Fuente:** (Camarillo, 2020)

En la tabla 1-2 se muestra la descripción de cada terminal que están constituidos un amplificador operacional.

| <b>Terminal</b>    | Descripción           |
|--------------------|-----------------------|
| - input            | Entrada Inversora     |
| $+$ input          | Entrada no inversora  |
| Output             | Salida                |
| $+$ <sub>yss</sub> | Alimentación Positiva |
| -Vss.              | Alimentación Negativa |

<span id="page-31-2"></span> **Tabla 1-2:** Descripción de terminales

 **Fuente:** (Camarillo, 2020)  **Fuente:** (Camarillo, 2020)

Existen diferentes tipos de configuraciones muy comunes de amplificadores operacionales:

- Amplificador Inversor
- Amplificador no Inversor
- Amplificador Integrador
- Amplificador Diferenciador
- Seguidor de Tensión
- Comparador

#### <span id="page-31-0"></span>*2.5.2 Comparadores de voltaje*

El comprador de voltaje es un dispositivo eléctrico con un circuito analógico que analiza 2 entradas de voltaje por lo cual el primero es el voltaje de referencia (Vref) y el otro el voltaje de entrada (Vin) hay que tomar muy en cuenta que el voltaje de entrada se incrementa sobre o por debajo del voltaje de referencia el comparador de voltaje cambia los estados entre bajos y altos, ayuda a identificar cuál de sus 2 entradas de voltaje es mucho mayor que la otra.

Como todos los comparadores, tiene dos entradas. Una entrada invertida marcada por un signo menos (-), y una entrada no invertida marcada por un signo más (+). Las entradas del comparador son muy parecidas a las de un amplificador operacional. La principal diferencia es que la salida del comparador es un estado lógico digital en lugar de un voltaje analógico. (Pini, 2020)

#### <span id="page-31-1"></span>**2.6 Placa de circuito impreso**

Una placa de circuito impreso o PCB sus siglas en inglés Printed Circuit Board, es un soporte físico en donde se instalan componentes electrónicos y eléctricos y se interconectan entre ellos. Estos componentes pueden ser, chips, condensadores, diodos, resistencias, conectores, etc.

Para conectar cada elemento en una PCB utilizamos una serie de pistas conductoras de cobre extremadamente finas y que general un carril, conductor, como si de un cable se tratase. En los circuitos más sencillos, solamente tenemos pistas conductoras en una cara o las dos visibles de la PCB, pero en otros más completos tenemos pistas eléctricas e incluso componentes apilados en múltiples capas de ellas. (Castillo, 2019)

<span id="page-32-0"></span>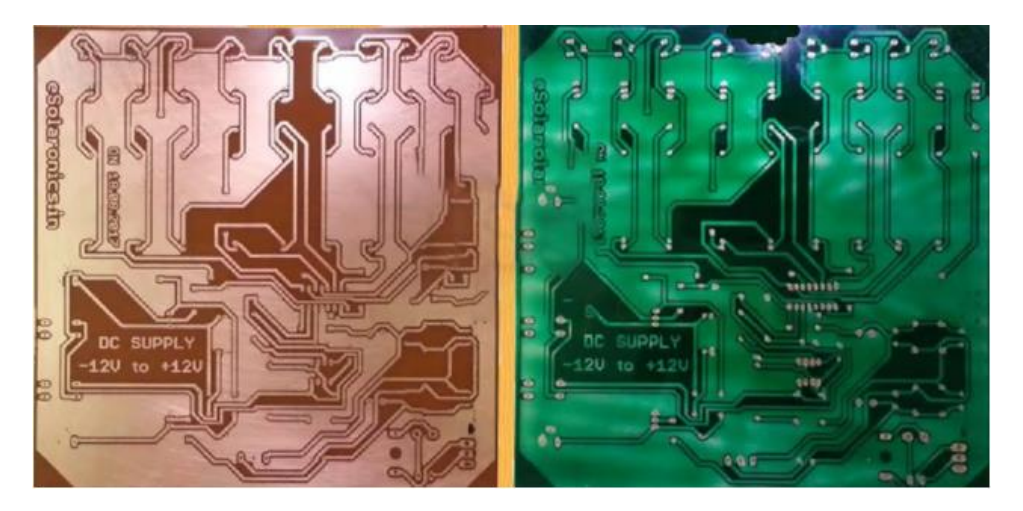

 **Figura 9-2:**Placa de circuito impreso (PCB) **Fuente**: (Castillo, 2019)

### **CAPITULO III**

# <span id="page-33-1"></span><span id="page-33-0"></span>**3. DISEÑO Y CONSTRUCCION**

#### <span id="page-33-2"></span>**3.1 Parámetros de diseño**

Para el previo diseño y posterior construcción debemos tener en cuenta que nuestro equipo es un modelo para fines educativos, didáctico-practico, lo cual nos conlleva a tener en cuenta los siguientes aspectos para que el usuario de nuestro dispositivo de diagnóstico logre usarlo de manera eficiente, confiable y segura durante la toma de pruebas con bobinas de x motor, por lo cual se tendrá a consideración lo siguiente:

- Diseño Didáctico del Software e Interfaz
- Funciones del Prototipo
- Requisitos del Diseño
- Almacenamiento de Información
- Construcción del Equipo de Diagnóstico

#### <span id="page-33-3"></span>**3.2 Diseño Didáctico del Software e Interfaz**

En el diseño de la interfaz que estará en el display como interfaz de nuestro equipo de diagnóstico debe ser principalmente básico, visualmente atractivo y de fácil interacción con el usuario para ello hemos tenido nuestros siguientes requerimientos del diseño:

La interacción con el usuario debe ser sencilla en lo posible para lo cual el diseño del programa para la manipulación del equipo de diagnóstico constará de 2 secciones como son

- Diseño de interfaz de Apertura de Directorios y Selección de Pruebas.
- Diseño interfaz secundaria para pruebas en Labview.

## <span id="page-33-4"></span>*3.2.1 Diseño de interfaz de Directorio y Selección de Pruebas Labview*

Inicialmente, la idea original era tener un dispositivo de medición, que recoja datos en tiempo real y los almacene en un archivo para su posterior análisis. Más tarde nos vimos en la necesidad de implementar un pequeño programa que permita al usuario una mejor interacción antes, durante y después de la toma de valores durante la medición de n pruebas para ello, se hizo uso de la

#### plataforma "*Labview"*. **Software Labview (2017)**

Este programa se considera una plataforma de desarrollo para diseñar sistemas de entorno gráfico, adquisición y presentación de datos gracias a un lenguaje de programación

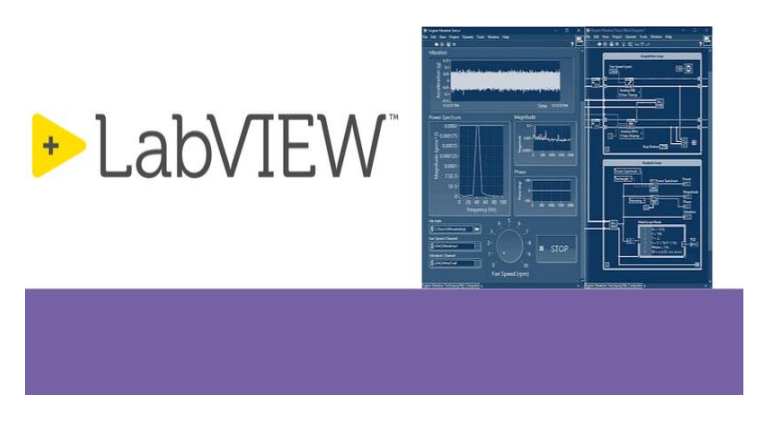

 **Figura 1-3:** Software Labview  **Fuente:** (19marketingsc20xx, 2019)

<span id="page-34-0"></span>En primera instancia se procuró realizar una portada o página principal de nuestro programa, se consideró que se requiere un directorio para poder guardar allí los archivos que el programa generaba automáticamente, botones, mensajes de errores y recuadros para poder dar título a las n pruebas de n motores que se vayan realizando con el fin de tener un mejor orden y organización de los valores como podemos observar el bloque principal de nuestro programa (Fig.2-3)

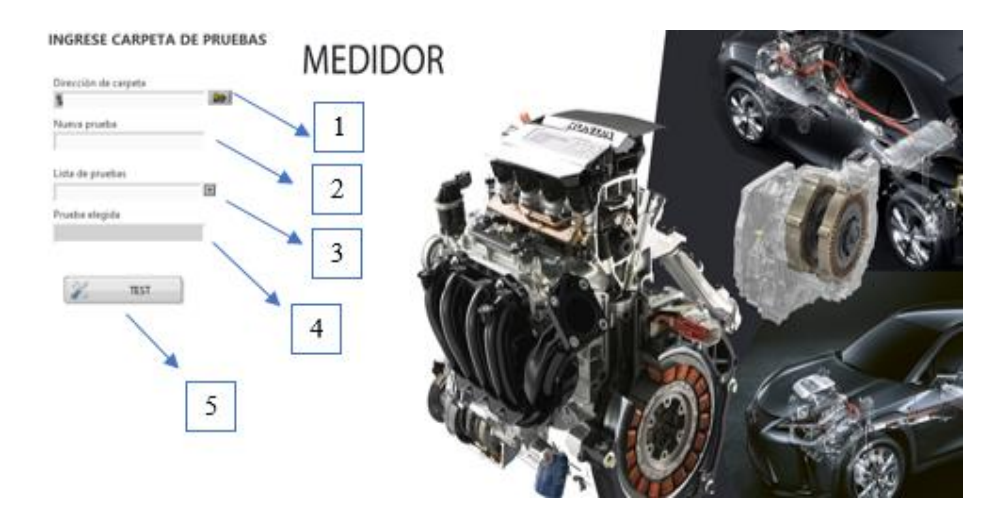

 **Gráfico 1-3:** Captura de la Interfaz Principal del Programa  **Realizado por:** Alex Paguay, Alexander Ramos. 2021

<span id="page-34-1"></span>Como se puede observar en la (Figura 1-4) se tiene la interfaz principal del programa, se diseñó con diferentes casillas que permitan; seleccionar la carpeta donde se guardará todos los archivos(1), El casillero para dar título a "x" prueba (2), una caja de lista para seleccionar si queremos seguir trabajando en alguna prueba en específico (3), una casilla de lectura de la prueba

seleccionada a modo de confirmación (4) y finalmente el botón de inicio para correr el programa en Labview (5).

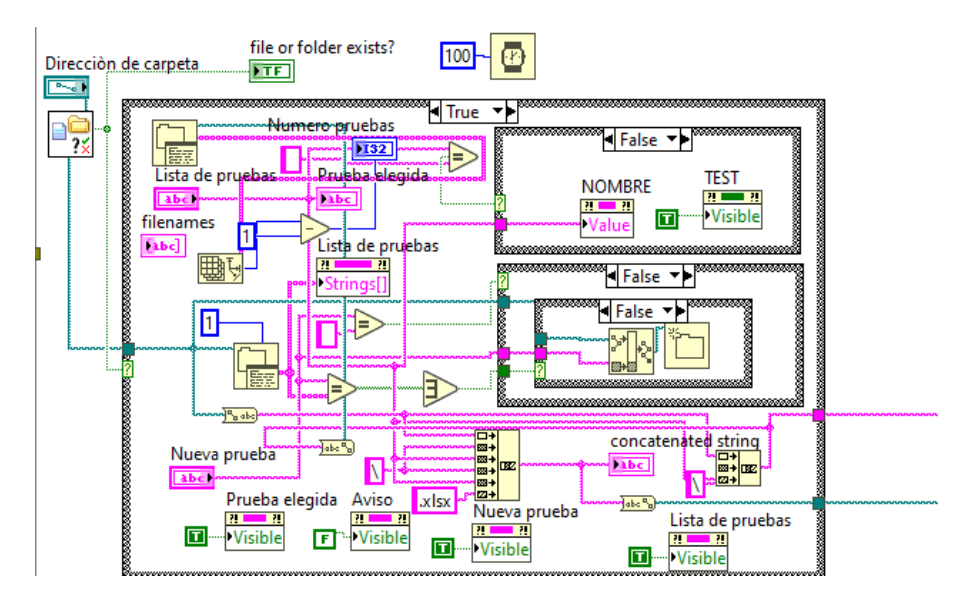

<span id="page-35-1"></span> **Gráfico 2-3:** Captura del bloque comparador de Labview  **Realizado por:** Alex Paguay, Alexander Ramos. 2021

### <span id="page-35-0"></span>*3.2.2 Diseño interfaz secundaria para pruebas en Labview*

En la toma de datos se tiene una interfaz o pantalla secundaria al momento de haber dado clic sobre el botón "TEST", el programa nos enviará a la siguiente interfaz en la cual consta de los siguientes bloques que tendrán su función específica como se puede visualizar en la Figura 4-3.

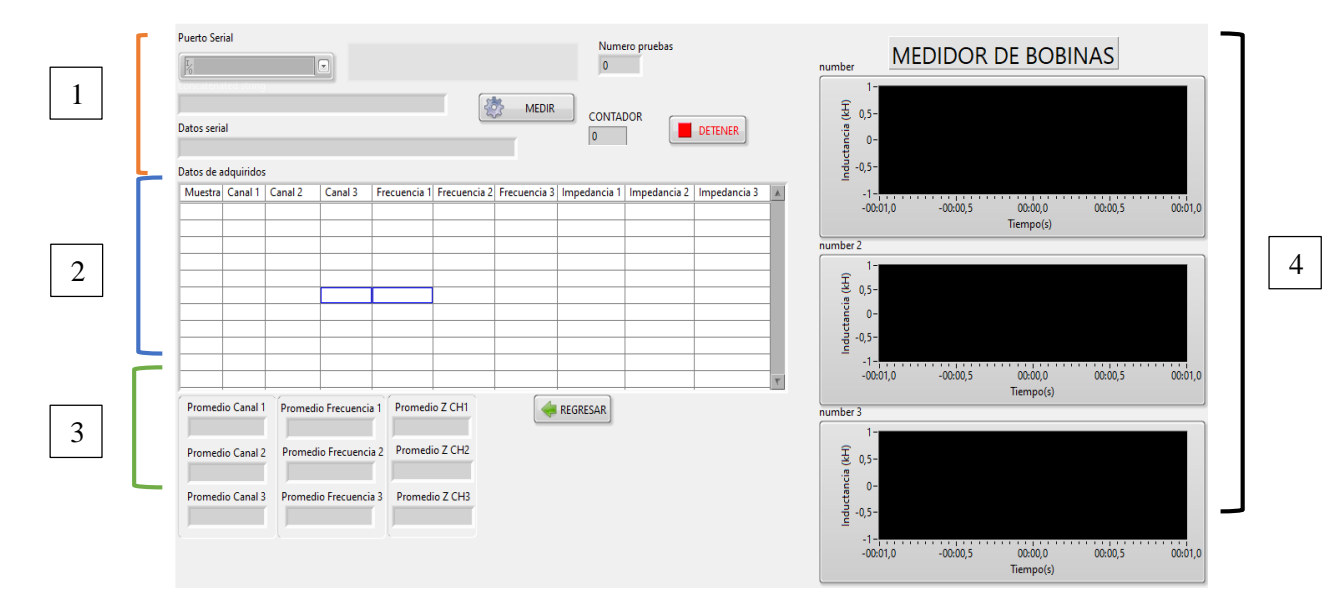

<span id="page-35-2"></span> **Gráfico 3-3:** Interfaz de adquisición de datos Labview  **Realizado por:** Alex Paguay, Alexander Ramos. 2021
De la gráfica anterior podemos resaltar secciones que interviene en la adquisición de datos mientras dure las pruebas, la disposición del espacio está de la siguiente manera en la sección (1) tenemos la apreciación del conector USB que irá conectado al equipo de diagnóstico, con ellos se mostrara información referente, el punto (2) ofrece toda la sección de registro de datos según columnas y filas en nuestro caso fueron programadas para recibir lectura de 9 datos en columnas, sin tomar a consideración la primera fila, ya que son títulos pero se contabiliza como una casilla más en el bloque de diagrama de la sección. En la sección (3) muestra los promedios según una media de los "n" datos según "x" pruebas. Finalmente, en la parte derecha tenemos las casillas (4) donde se pueden observar las gráficas en tiempo real de cada bobina

#### **3.3 Funciones del Equipo de Diagnóstico**

Nuestro equipo debe tener la funcionalidad de seleccionar el número de pruebas que se vayan a realizar durante la conexión con el socker del motor eléctrico, también deberá seleccionar la opción de ver graficas de acuerdos a las relaciones de variables que permita el programa, así como poder extraer dichos valores a una memoria para luego ser exportados a un archivo Ms. Excel

#### *3.3.1 Selección Mediante Botones*

El Equipo en sí tendrá botones de funcionamiento elemental con operaciones básicas como; iniciar, comprobar, detener, seleccionar, con el fin de que el usuario tenga una facilidad durante su uso y evitar errores de operación por la complejidad en caso de que existiese mayor cantidad de botones con operaciones conjugadas y variantes, por tanto, esta sería una de los aplicativos más sencillos literalmente para el uso de nuestro equipo de diagnóstico

#### *3.3.2 Graficas en tiempo Real*

Las gráficas en tiempo real permiten apreciar los valores que van teniendo nuestras variables en función del tiempo en intervalos para nosotros poder visualizar el mismo independientemente por bobina es decir tendremos tres gráficas

#### *3.3.3 Exportación de Datos*

El programa de Labview tiene una peculiaridad, la cual es, no permitir guardar los valores de formato de números tal cual sino más bien se debe llevar al formato de cuerdas (string), por lo cual en la programación interna, se realizó dos conversiones Cuerda- Numero-Cuerda, para poder guardar dichos valores como primero punto, en segunda instancia dichos valores se programan como van a ser exportados en este caso se van guardar de acuerdo a una configuración que permite guardar en formato .xlms (Ms Excel), aparte se realizó una operación de promedio para n pruebas con "n" numero de muestras o tomas, para poder analizar posteriormente nuestros valores en porcentaje de variación en error.

#### **3.4 Requisitos del Diseño**

El diseño y construcción del equipo físico lo idealizamos de tal forma que tuviese una similitud como un escáner automotriz por lo cual tendrá las siguientes características específicas

- a) El equipo tendrá como dimensiones no más de 16cm x 13cm x 6,5cm aproximadamente
- b) Su peso deberá ser lo más ligero posible por lo que los materiales serán de plástico en su mayoría exceptuando la placa de identificación.
- c) La energía deberá ser de una batería interna que proveerá alimentación

#### *3.4.1 Diseño de la base del equipo*

Como se mencionó anteriormente el equipo debe de tener ciertas características de las cuales debe ser ligero y de fácil manipulación, con la ayuda de Solidworks se diseñó la base de la cual está conformado el prototipo y abarcara la placa y los diferentes componentes.

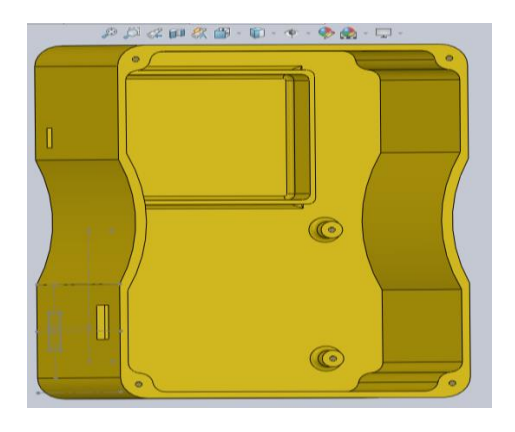

 **Figura 2-3:** Diseño de la base del equipo**. Realizado por:** Alex Paguay, Alexander Ramos. 2021

#### *3.4.2 Diseño de la tapa del equipo*

Para la ayuda de protección de los diferentes elementos que constituyen el equipo se diseñó una tapa que se acople fácilmente a la base del equipo y la colocación de la pantalla touch, leds, y el botón de encendido y apagado.

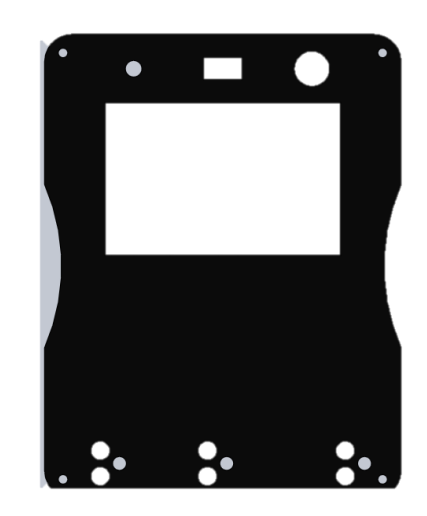

 **Figura 3-3:** Diseño de la tapa del equipo.  **Realizado por:** Alex Paguay, Alexander Ramos. 2021

### *3.4.3 Simulación del acoplamiento de la base y tapa del equipo*

Mediante la simulación podemos comprobar que tanto la base como la tapa del equipo se acoplan sin ningún inconveniente y por lo cual se procede a imprimir el modelo mediante la impresora 3D.

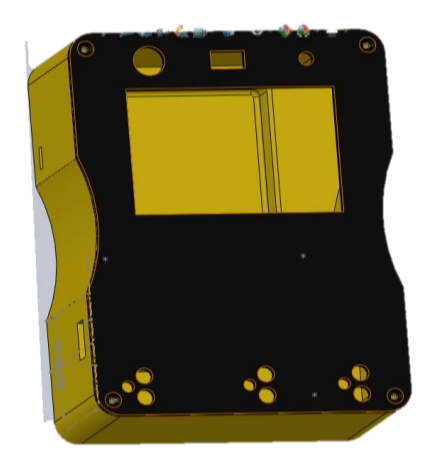

 **Figura 4-3:** Simulación de la base y tapa del equipo.  **Realizado por:** Alex Paguay, Alexander Ramos. 2021

#### *3.4.4 Diseño de la interfaz para la impresión de la placa PCB*

Para la unión rápida y fácil de los diferentes componentes que conforma la placa PCB se diseñó la interfaz donde se ayuda a una mejor manera de colocar y manipular cada componente con el que está constituido la placa, en la figura 5-3 se aprecia la forma final de la placa.

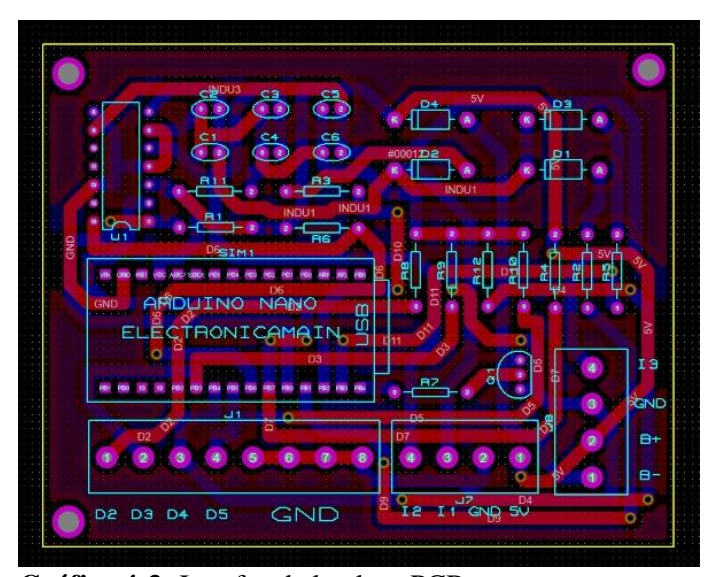

 **Gráfico 4-3:** Interfaz de la placa PCB  **Realizado por:** Alex Paguay, Alexander Ramos, 2021

### **3.5 Almacenamiento de Información**

Se debe considerar que la información consta específicamente de una tabla de valores de **n** pruebas para ver la variación e porcentaje de nuestras variables para así poder ajustar una desviación estándar en porcentaje de error, con ello dichos valores serán tomados por pruebas individuales con n valores por prueba y así por las n pruebas en diferentes fechas, para lo cual estos valores se exportaran en tablas en formato .xlms (Microsoft Excel) con ello tener a disponibilidad para su uso posterior si así fuese la necesidad del usuario.

#### **3.6 Construcción del equipo de diagnostico**

#### *3.6.1 Construcción de la placa PCB*

Para la impresión de la placa PCB se debe tener en cuenta la colocación de cada componente los orificios de perforación, en rutas pistas y agregar etiquetas e identificadores por ultimo generar el archivo de diseño.

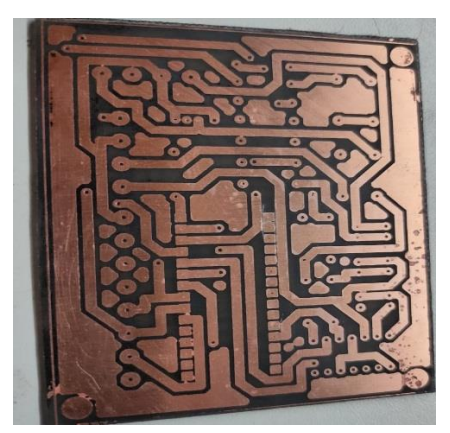

 **Figura 5-3:** Placa de circuito impreso  **Realizado por:** Alex Paguay, Alexander Ramos. 2021

### *3.6.2 Construcción de puntos de suelda*

Para la construcción de los puntos de suelta nos ayudaremos del cautín, estaño y pasta para soldar colocando en cada punto que sea necesario colocamos la cantidad necesaria de estaño para poder colocar los diferentes componentes en la placa de circuito impreso.

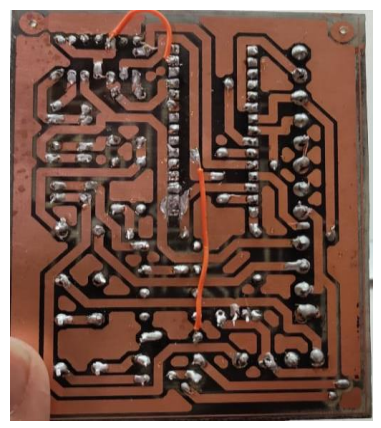

 **Figura 6-3:** Punto de suelda de estaño  **Realizado por:** Alex Paguay, Alexander Ramos. 2021

#### *3.6.3 Soldadura del microcontrolador*

Para la soldadura del microcontrolador se debe tener en cuenta que debe ir bien acoplado y bien soldado para no tener ningún inconveniente en lo posterior al momento de mandar las diferentes señales que va a controlar.

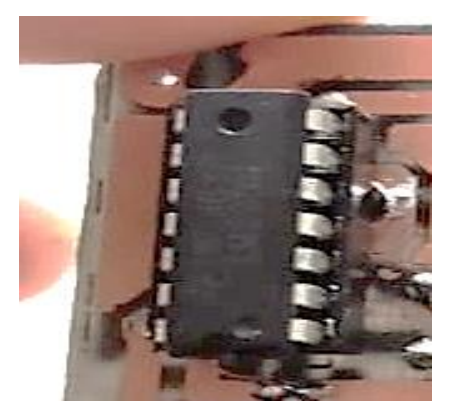

 **Figura 7-3:** Soldadura del microcontrolador  **Realizado por:** Alex Paguay, Alexander Ramos. 2021

### *3.6.4 Soldadura de resistencias*

La soldadura de las resistencias se debe tomar en cuenta que las mismas deben ser de los valores de 3.1k Ohms 2% para no tener inconvenientes y proteja el equipo.

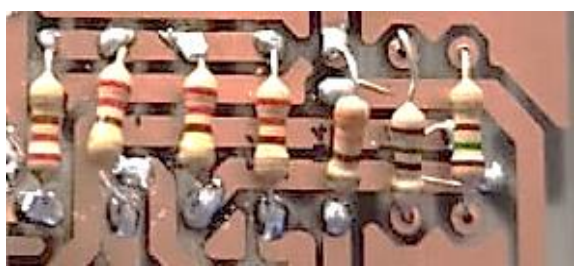

 **Figura 8-3:** Soldadura de resistencias  **Realizado por:** Alex Paguay, Alexander Ramos. 2021

### *3.6.5 Soldadura de borneras*

Para la soldadura de las borderas se debe tener en cuenta las siguientes características, debe ser de 2 entradas, conector de bloque de 5.08mm, alma de metal con recubrimiento de plástico, debe ser compatible con circuitos eléctricos y ayudara al funcionamiento de los diodos led.

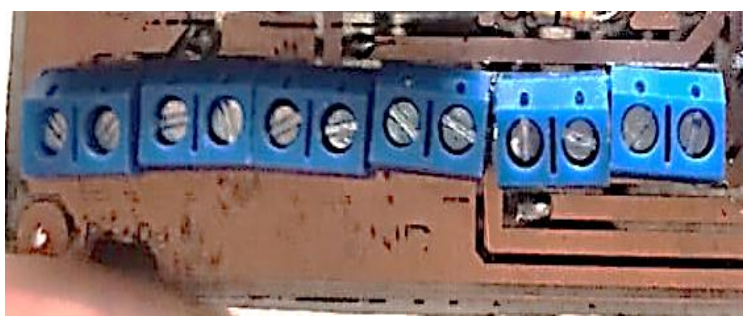

 **Figura 9-3:** Soldadura de borneras  **Realizado por:** Alex Paguay, Alexander Ramos. 2021

#### *3.6.6 Soldadura de condensadores*

La soldadura de los condensadores se tomó en cuenta que estos cumplan la función de almacenar las cargas eléctricas para poder utilizarlas cuando sea el momento adecuado.

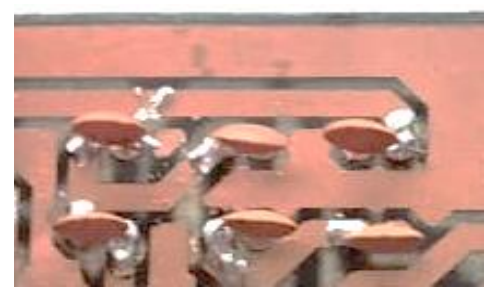

 **Figura 10-3:** Soldadura de condensadores  **Realizado por:** Alex Paguay, Alexander Ramos. 2021

### *3.6.7 Soldadura del Mini Arduino*

Se tomó en cuenta este mini arduino por tener ciertas características que cumplan con las características necesarias para que el equipo funciones correctamente, debe ser flexible, de fácil uso, debe tener 14 pines digitales, 8 analógicos, 2 de reinicio, 6 pines de potencia, debe tener un miniUSB para conexión con el computador y peso de 7 gramos.

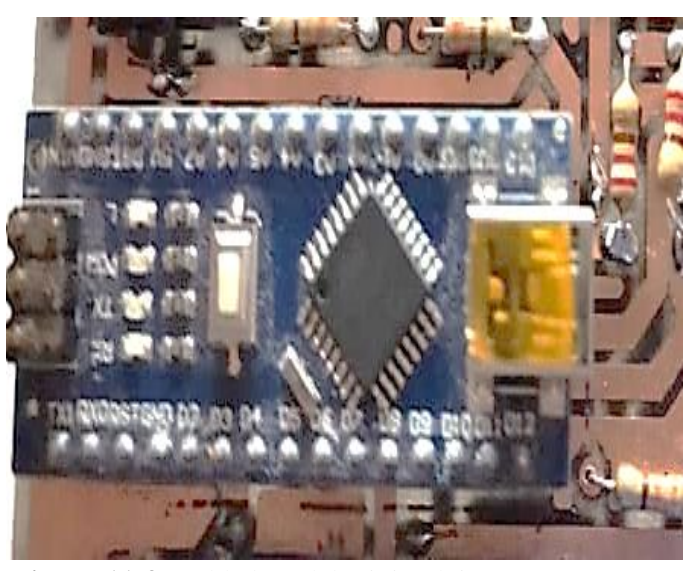

 **Figura 11-3:** Soldadura del mini arduino  **Realizado por:** Alex Paguay, Alexander Ramos. 2021

### *3.6.8 Colocación de Diodos led*

Estos diodos led se encargarán de iluminarse cuando el equipo se encienda, cuando se esté realizando la toma de pruebas, cuando el equipo se esté quedando se esté quedando sin batería, error en la toma de pruebas.

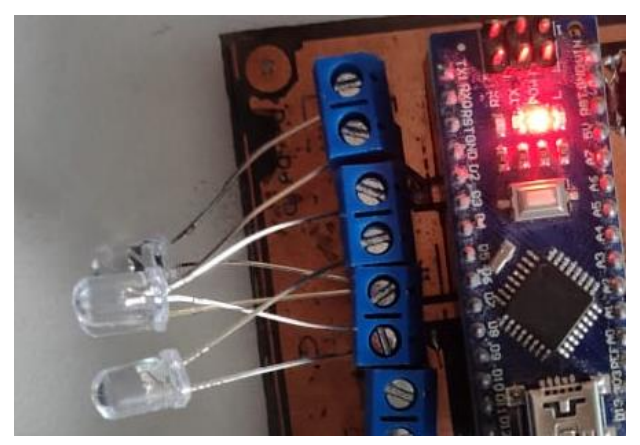

 **Figura 12-3:** Soldadura de diodos led  **Realizado por:** Alex Paguay, Alexander Ramos. 2021

### *3.6.9 Colocación de la pantalla táctil*

Procedemos a conectar la pantalla táctil la cual nos mostrará cuando se esté tomando las pruebas necesarias, posteriormente se colocará en la tapa del equipo para su funcionamiento.

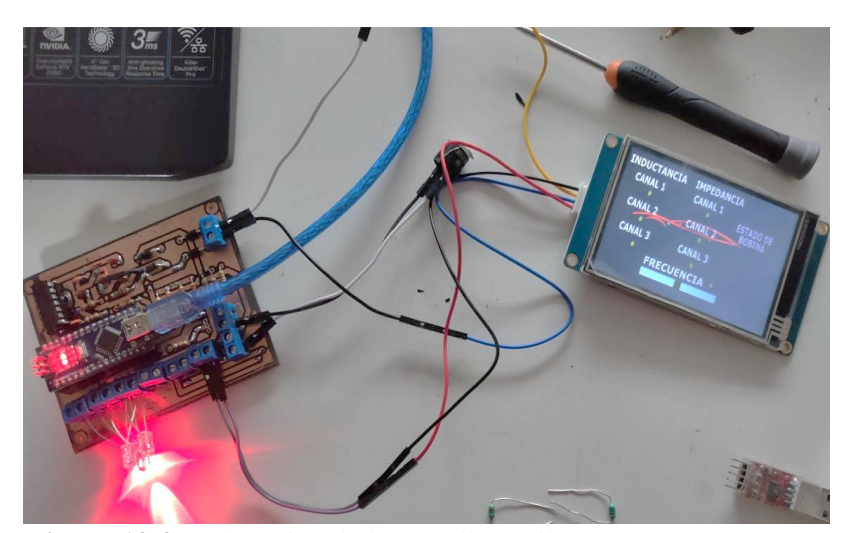

 **Figura 13-3:** Colocación de la pantalla táctil  **Realizado por:** Alex Paguay, Alexander Ramos. 2021

### *3.6.10 Armado del equipo*

Posteriormente después de la colocación de cada componente y de cada material se procede al armado del equipo considerando no dejar ninguna falla.

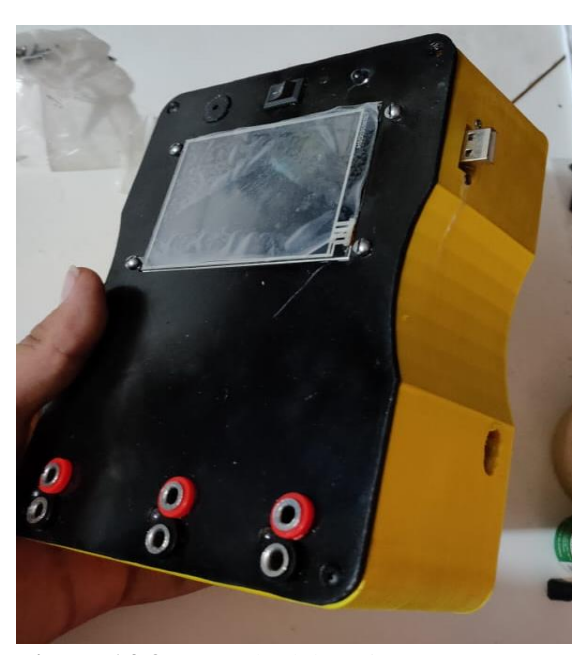

 **Figura 14-3:** Armado del equipo  **Realizado por:** Alex Paguay, Alexander Ramos. 2021

Una vez construido el equipo procedemos a la colocación de los cables de medición que nos ayudará a la toma de pruebas necesarias como se observa en la figura 13-3.

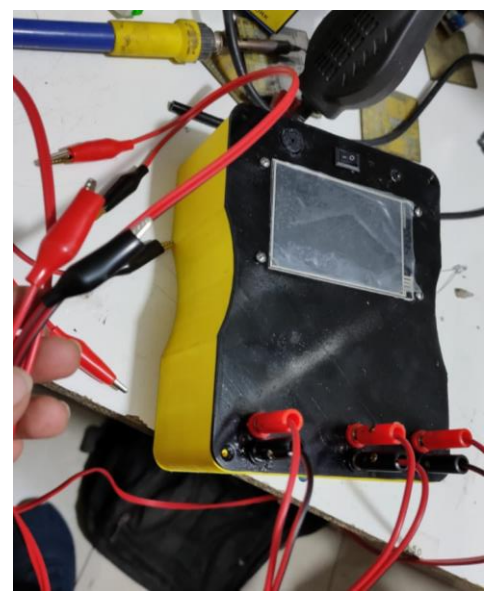

 **Figura 15-3:** Cables de medición  **Realizado por:** Alex Paguay, Alexander Ramos. 2021

### **3.7 Pruebas de funcionamiento**

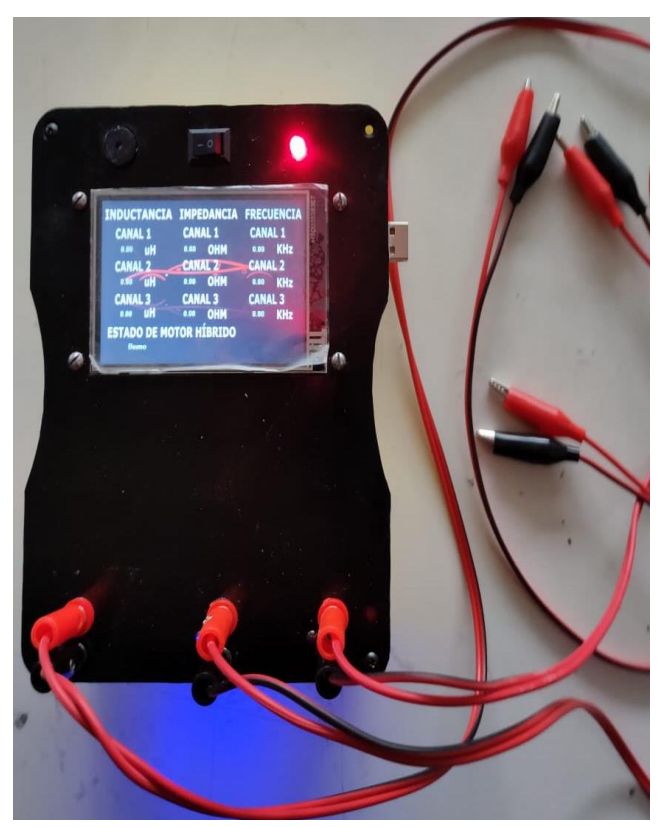

 **Figura 16-3:** Prototipo en funcionamiento  **Realizado por:** Alex Paguay, Alexander Ramos. 2021

Para que el prototipo se pueda validar se realizaron pruebas de funcionamiento que nos ayuden a comprobar el funcionamiento tomando en cuenta ciertos parámetros.

Por lo cual se ha propuesto hacer las siguientes pruebas:

- Ecuación de ajuste
- Prueba 1
- Prueba 2

# *3.7.1 Ecuación de ajustes*

Para que las pruebas y los datos den valores correctos se realizó una ecuación de ajuste para corregir errores al momento de realizar las diferentes mediciones, cada una de estas ecuaciones se aplicaron para los 3 diferentes canales que existe en el equipo.

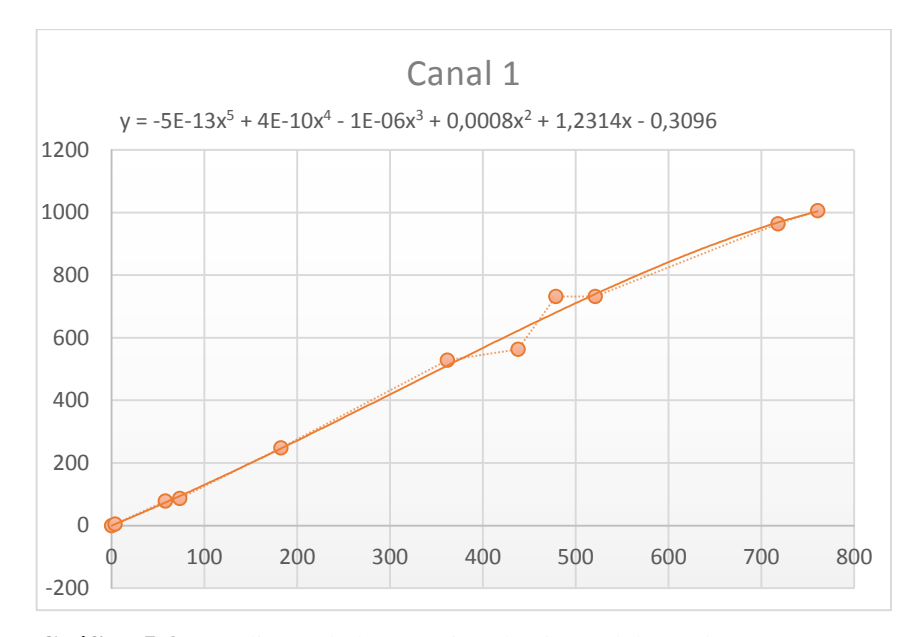

 **Gráfico 5-3:** Pendiente de la ecuación de ajuste del canal 1  **Realizado por**. Alex Paguay, Alexander Ramos. 2021

Para el gráfico 1-3. Se tomaron los datos de la tabla 1-3, canal 1 y el medidor.

| Mh1       | Mh <sub>2</sub> | Mh3       | Columna4 |
|-----------|-----------------|-----------|----------|
| canal 1   | canal 2         | canal 3   | Medidor  |
| 0         | 0               | 0         | 0        |
| 3,59058   | 4,08806         | 3,94027   | 4,325    |
| 57,9      | 69,55           | 65,14     | 78,2     |
| 73,28     | 85,87           | 80,41     | 87       |
| 182,37933 | 200,31488       | 188,37406 | 247,6    |
| 361,86    | 368,67          | 389,2     | 528      |
| 437,85    | 536,66          | 463,18    | 563,3    |
| 478,56    | 580,45          | 543,6     | 732      |
| 521,08    | 580,45          | 543,6     | 732      |
| 718,18831 | 794,63738       | 750,38588 | 964,1    |
| 760,81    | 879,26          | 823,44    | 1006     |

 **Tabla 1-3:** Datos para la ecuación de ajuste

 **Realizado por:** Autores, 2021.

 **Fuente:** Alex Paguay, Alexander Ramos. 2021

Ecuación de ajuste canal 1:

 $y = -5E - 13x^5 + 4E - 10x^4 - 1E - 06x^3 + 0,0008x^2 + 1,2314x - 0,3096$ **Donde:**

X= el valor de la inductancia

Para el canal 2 se muestra el gráfico 2-3.

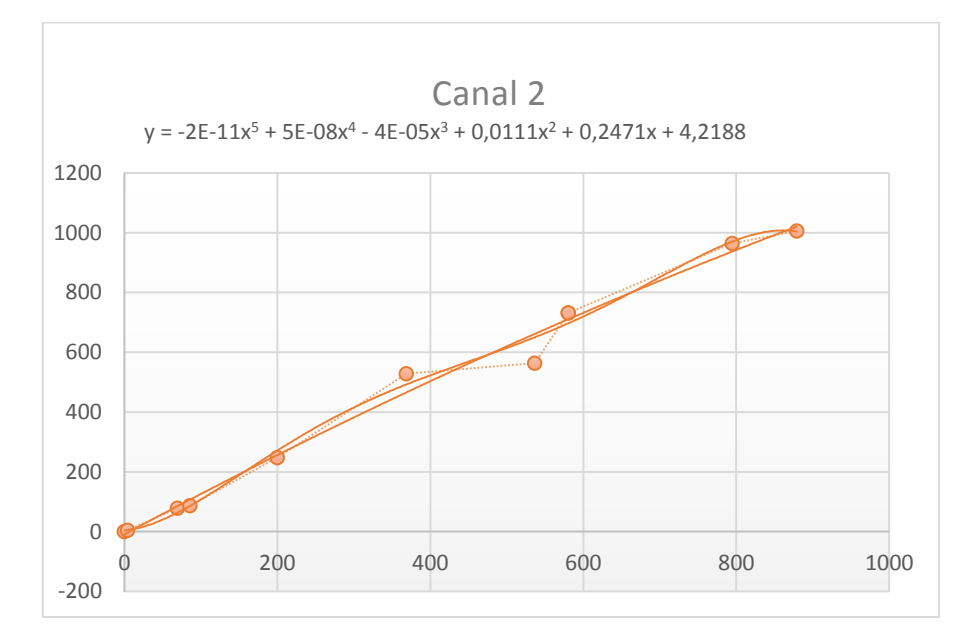

 **Gráfico 6-3.** Pendiente de la ecuación de ajuste del canal 2  **Realizado por**. Alex Paguay, Alexander Ramos. 2021

Ecuación de ajuste canal 2:

 $y = -2E - 11x^5 + 4E - 08x^4 - 4E - 05x^3 + 0.0111x^2 + 0.2471x - 4.2188$ 

# **Donde:**

X= el valor de la inductancia

Para el canal 3 se muestra la gráfica 3-3

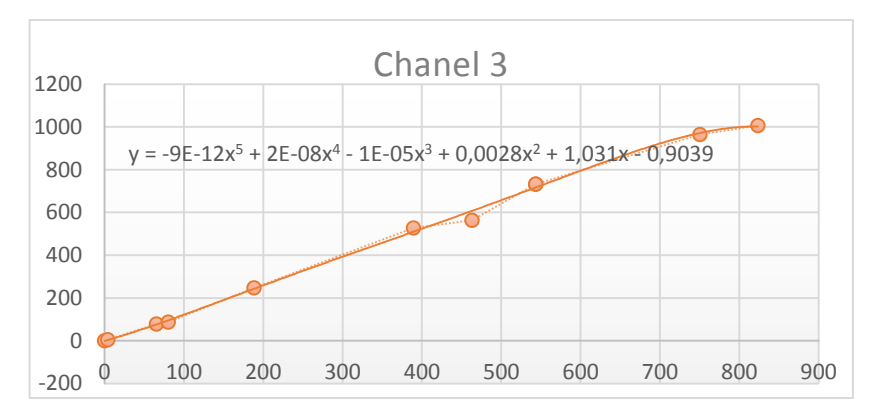

 **Gráfico 7-3:** Pendiente de la ecuación de ajuste del canal 3  **Realizado por**. Alex Paguay, Alexander Ramos. 2021

Ecuación de ajuste canal 3:

$$
y = -9E - 12x^5 + 2E - 08x^4 - 1E - 05x^3 + 0,0028x^2 + 1,0311x - 0,9039
$$
  
Donde:

X= el valor de la inductancia

Nota: Para los gráficos de los canales 2 y 3 se tomaros los datos de la tabla 1-3, canal 2 y medidor, canal 3 y medidor.

#### **3.7.2 Prueba 1**

Antes de proceder a la toma de datos se tiene un primer diagnóstico mediante el equipo que nos indica que la bobina se encuentra o no defectuoso, en este caso la figura 14-3 nos indica que el bobinado requiere una revisión o mantenimiento.

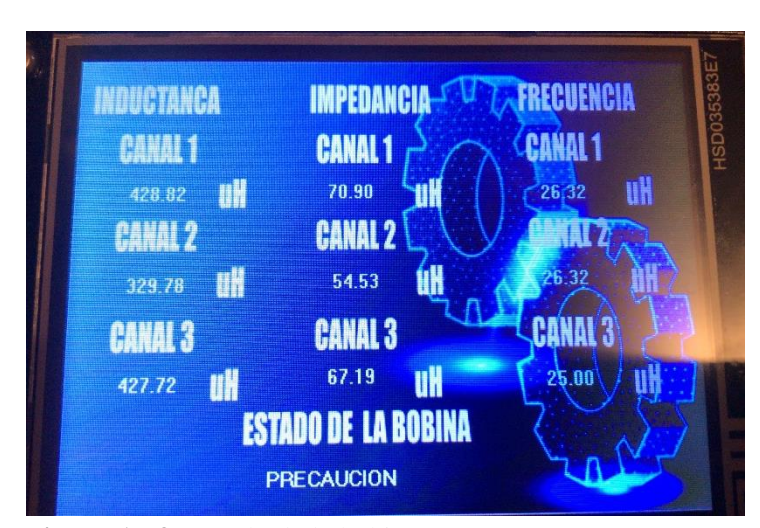

 **Figura 17-3:** Estado de la bobina  **Realizado por:** Alex Paguay, Alexander Ramos. 2021

Para la prueba 1 se realizó la toma de 5 pruebas las cuales constan de diferentes valores que ayuden a validar el corrector funcionamiento del equipo, en esta prueba se validara mediante un porcentaje de variabilidad del bobinado, el bobinado tiene una configuración tipo estrella por la cual se realizó en primera instancia la toma de 50 datos, tomando en consideración un solo bobinado U-V para esta primera prueba.

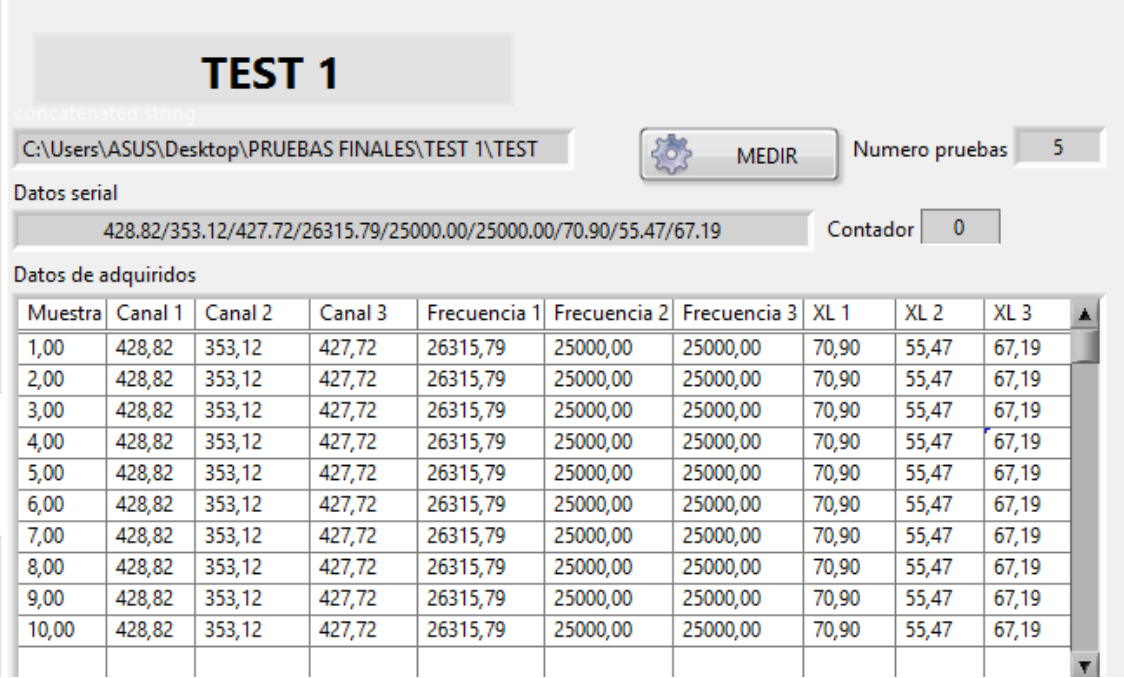

### **Gráfico 8-3:** Datos adquiridos

**Realizado por**. Alex Paguay, Alexander Ramos. 2021

En el grafico 11-3 se puede observar los datos tomados mediante las 5 pruebas, el contador de datos es de 10 por cada prueba, cada prueba realizada se va guardando en libros de Excel dependiendo de la carpeta selecciona donde se guarda cuando se termine de tomar los datos, se realizará un promedio para saber el porcentaje de variabilidad.

A continuación, en el gráfico 12-3 se puede observar el promedio de los valores tomados que se calculó automáticamente por el equipo, sin embargo, los valores calculados y obtenidos del equipo tienden a variar la frecuencia máxima del bobinado en conjunto debido a los componentes electrónicos usados en la PBC, los valores que indica la prueba 1corresponden al bobinado U-V.

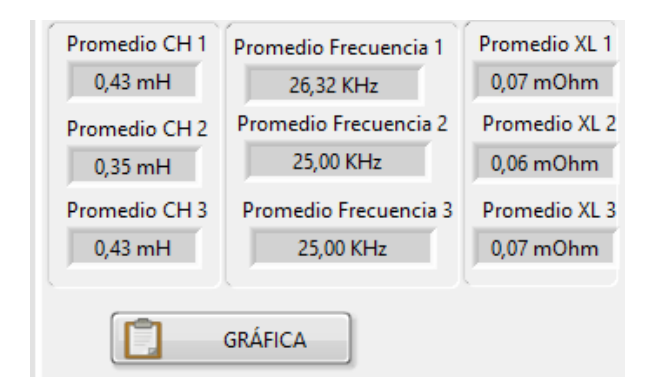

 **Gráfico 9-3:** Promedio de los datos  **Realizado por**. Alex Paguay, Alexander Ramos. 2021

A continuación, en el grafico 13-3 podemos observar las curvas características que nos arrojó el equipo de esta primera prueba que se realizó solo tomando un bobinado U-V para poder graficar las curvas se ayudó del programa MINITAB.

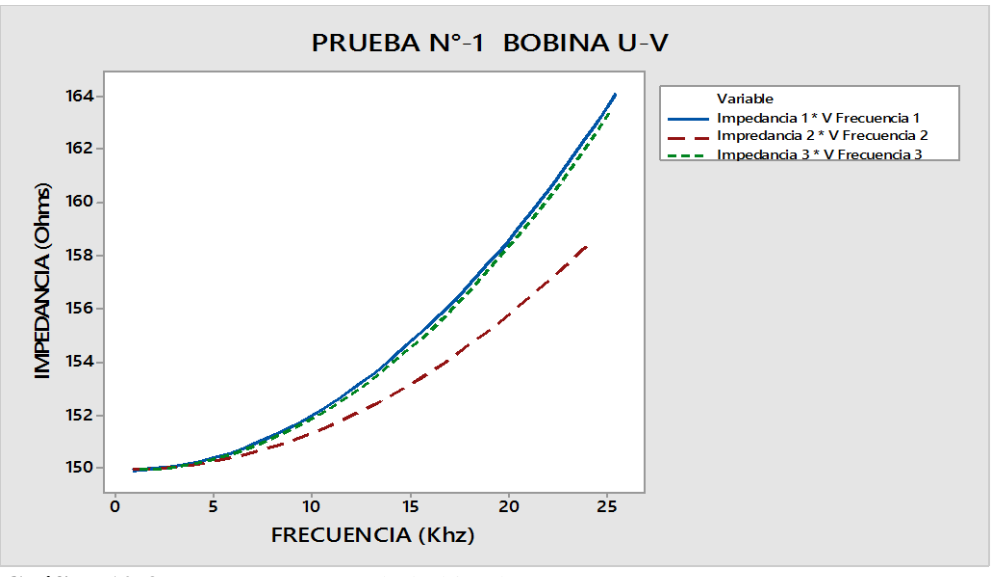

 **Gráfico 10-3:** Curvas con un solo bobinado U-V  **Realizado por**. Alex Paguay, Alexander Ramos. 2021

#### **3.7.3 Prueba 2**

La prueba 2 está diseñada concretamente para dar un diagnóstico final y claro del bobinado como también poder validar el equipo por tal razón en esta prueba se varia los valores de la frecuencia, en la prueba 1 solo se tomó un solo bobinado U-V, a diferencia de esta prueba 2, se tomará todos los bobinados U-V-W.

En la tabla 2-3 se observa los valores que se utilizaron para poder graficar el comportamiento del bobinado U esta prueba 2 tiene como finalidad dar un diagnóstico completo y claro.

| <b>Table 2-5.</b> Datos de la grafica o calial 1 |                     |                     |            |
|--------------------------------------------------|---------------------|---------------------|------------|
| Inductancia 1                                    | <b>Frecuencia 1</b> | <b>V Frecuencia</b> | <b>Z1</b>  |
| 0,43                                             | 26,32               | 0                   | 0          |
| 0,43                                             | 26,32               | 0,877333            | 150        |
| 0,43                                             | 26,32               | 1,754667            | 150,018727 |
| 0,43                                             | 26,32               | 2,632               | 150,074896 |
| 0,43                                             | 26,32               | 3,509333            | 150,168463 |
| 0,43                                             | 26,32               | 4,386667            | 150,299358 |
| 0,43                                             | 26,32               | 5,264               | 150,467486 |
| 0,43                                             | 26,32               | 6,141333            | 150,67272  |
| 0,43                                             | 26,32               | 7,018667            | 150,91491  |

 **Tabla 2-3:** Datos de la gráfica U canal 1

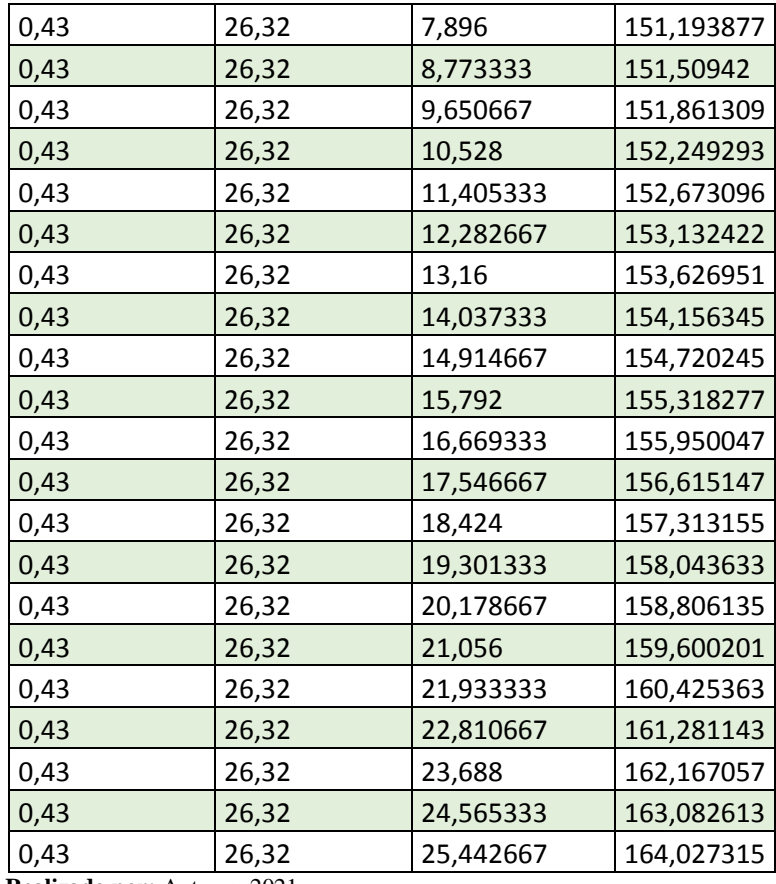

 **Realizado por:** Autores, 2021.

 **Fuente:** Alex Paguay, Alexander Ramos. 2021

En la gráfica 14-3 se observa el comportamiento del bobinado U para poder dibujar se la realizo mediante la Impedancia vs Frecuencia, cabe recalcar que en esta prueba se va variando la frecuencia desde 0 hasta 25,442667 como se observa en la tabla 2-3.

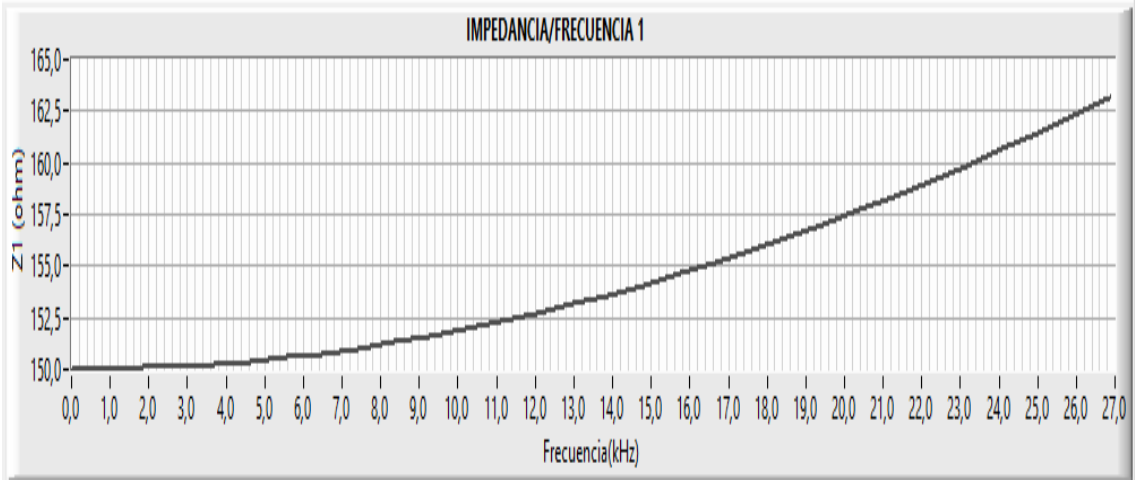

**Gráfico 11-3:** Curva del bobinado U  **Realizado por**. Alex Paguay, Alexander Ramos. 2021

A continuación, en la tabla 4-3 tenemos los datos que ayudan a graficar el comportamiento del bobinado V canal 2 y en la gráfica 15-3 se observa la curva del bobinado V.

| <b>Inductancia 2</b> | <b>Frecuencia 2</b> | V Frecuencia 2 | <b>Impedancia 2</b> |
|----------------------|---------------------|----------------|---------------------|
| 0,35                 | 25                  | $\Omega$       | 159,136483          |
| 0,35                 | 25                  | 0,833333       | 150                 |
| 0,35                 | 25                  | 1,666667       | 150,011194          |
| 0,35                 | 25                  | 2,5            | 150,044772          |
| 0,35                 | 25                  | 3,333333       | 150,100718          |
| 0,35                 | 25                  | 4,166667       | 150,179008          |
| 0,35                 | 25                  | 5              | 150,279607          |
| 0,35                 | 25                  | 5,833333       | 150,402469          |
| 0,35                 | 25                  | 6,666667       | 150,54754           |
| 0,35                 | 25                  | 7,5            | 150,714757          |
| 0,35                 | 25                  | 8,333333       | 150,904046          |
| 0,35                 | 25                  | 9,166667       | 151,115323          |
| 0,35                 | 25                  | 10             | 151,348496          |
| 0,35                 | 25                  | 10,833333      | 151,603465          |
| 0,35                 | 25                  | 11,666667      | 151,88012           |
| 0,35                 | 25                  | 12,5           | 152,178342          |
| 0,35                 | 25                  | 13,333333      | 152,498005          |
| 0,35                 | 25                  | 14,166667      | 152,838975          |
| 0,35                 | 25                  | 15             | 153,201108          |
| 0,35                 | 25                  | 15,833333      | 153,584257          |
| 0,35                 | 25                  | 16,666667      | 153,988262          |
| 0,35                 | 25                  | 17,5           | 154,412962          |
| 0,35                 | 25                  | 18,333333      | 154,858185          |
| 0,35                 | 25                  | 19,166667      | 155,323755          |
| 0,35                 | 25                  | 20             | 155,809491          |
| 0,35                 | 25                  | 20,833333      | 156,315202          |
| 0,35                 | 25                  | 21,666667      | 156,840698          |
| 0,35                 | 25                  | 22,5           | 157,385778          |
| 0,35                 | 25                  | 23,333333      | 157,950241          |
| 0,35                 | 25                  | 24,166667      | 158,53388           |

 **Tabla 3-3:** Datos de la gráfica V canal 2

 **Realizado por:** Autores, 2021.

 **Fuente:** Alex Paguay, Alexander Ramos. 2021

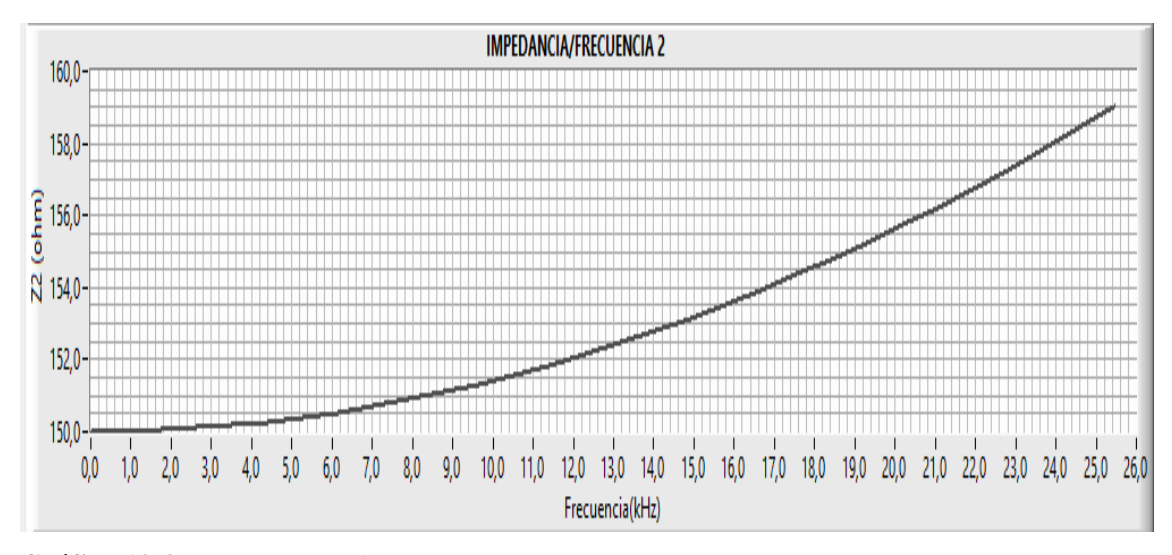

**Gráfico 12-3:** Curva del bobinado V **Realizado por**. Alex Paguay, Alexander Ramos. 2021

En la tabla 4-3 tenemos los datos para poder graficar la curva del bobinado W, como también en el gráfico 16-3 tenemos la curva del bobinado W.

| <b>Inductancia 3</b> | <b>Frecuencia 3</b> | <b>V Frecuencia2</b> | <b>Impedancia 3</b> |
|----------------------|---------------------|----------------------|---------------------|
| 0,43                 | 25                  | $\boldsymbol{0}$     | 177,031236          |
| 0,43                 | 25                  | 1,2                  | 150                 |
| 0,43                 | 25                  | 2,4                  | 150,035034          |
| 0,43                 | 25                  | 3,6                  | 150,140086          |
| 0,43                 | 25                  | 4,8                  | 150,31501           |
| 0,43                 | 25                  | 6                    | 150,559562          |
| 0,43                 | 25                  | 7,2                  | 150,873404          |
| 0,43                 | 25                  | 8,4                  | 151,256105          |
| 0,43                 | 25                  | 9,6                  | 151,707142          |
| 0,43                 | 25                  | 10,8                 | 152,225909          |
| 0,43                 | 25                  | 12                   | 152,811716          |
| 0,43                 | 25                  | 13,2                 | 153,463796          |
| 0,43                 | 25                  | 14,4                 | 154,181306          |
| 0,43                 | 25                  | 15,6                 | 154,96334           |
| 0,43                 | 25                  | 16,8                 | 155,808924          |
| 0,43                 | 25                  | 18                   | 156,717031          |
| 0,43                 | 25                  | 19,2                 | 157,686579          |
| 0,43                 | 25                  | 20,4                 | 158,716444          |
| 0,43                 | 25                  | 21,6                 | 159,805459          |
| 0,43                 | 25                  | 22,8                 | 160,952423          |
| 0,43                 | 25                  | 24                   | 162,156107          |
| 0,43                 | 25                  | 25,2                 | 163,415257          |
| 0,43                 | 25                  | 26,4                 | 164,728602          |
| 0,43                 | 25                  | 27,6                 | 166,094855          |

 **Tabla 4-3:** Datos de la gráfica W canal 3

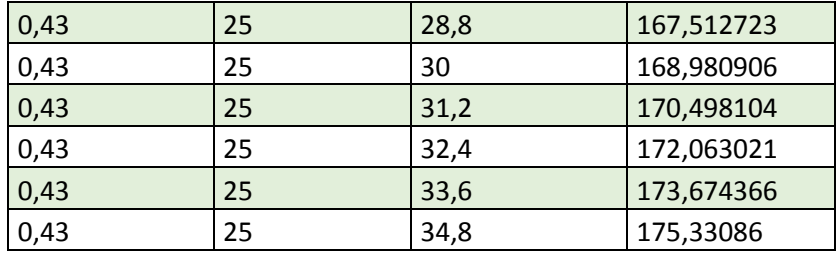

**Realizado por:** Autores, 2021.

 **Fuente:** Alex Paguay, Alexander Ramos. 2021

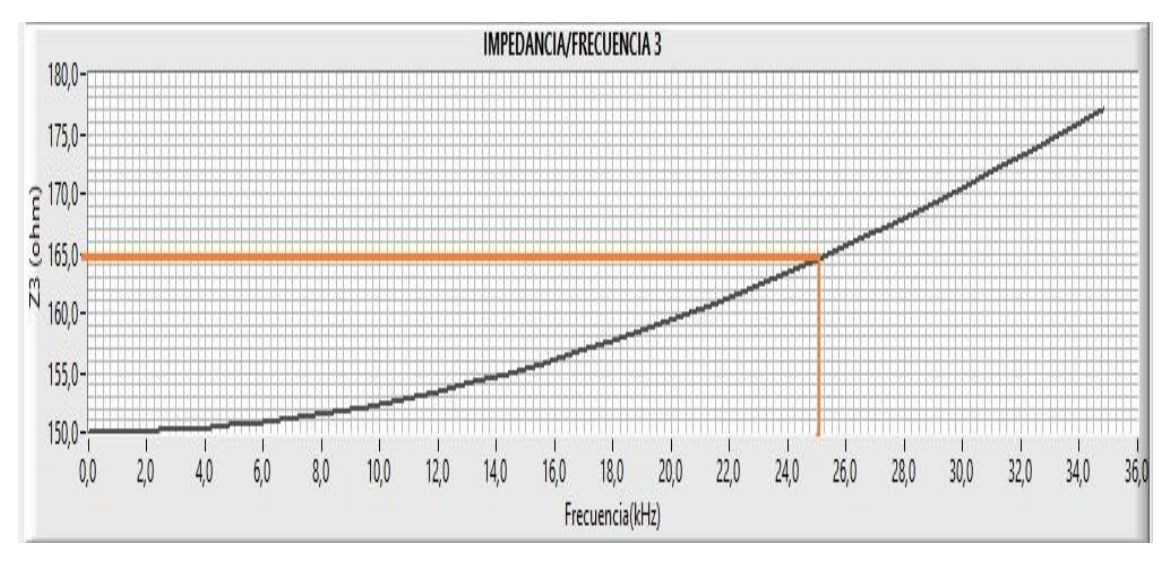

**Gráfico 13-3:** Curva del bobinado W **Realizado por**. Alex Paguay, Alexander Ramos. 2021

Como se mencionó anteriormente esta prueba 2 nos ayudara a dar un diagnostico final y claro, ayudara en la toma de las decisiones y saber cuál de los 3 bobinados se encuentran defectuosos, en el gráfico 17-3 tenemos las 3 curvas juntas para poder hacer un análisis de las mismas.

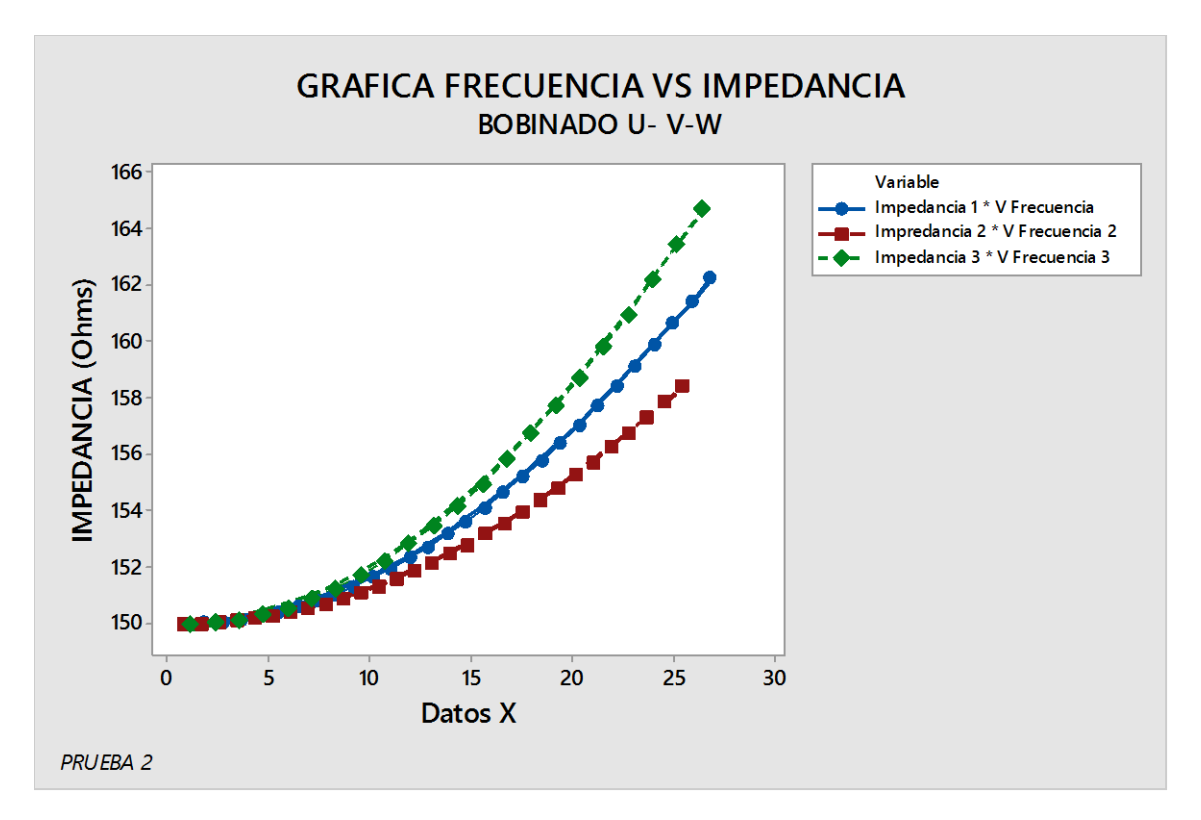

**Gráfico 14-3:** Curvas para el análisis. **Realizado por**. Alex Paguay, Alexander Ramos. 2021

En el grafico 17-3 se observa el comportamiento de las 3 curvas, en la primera curva se tiene los valores de 164,027315 ohm y 25,25 kHz teniendo este valor de referencia para los siguientes valores, en la curva 2 se tiene los valores de 158,5338 ohm y 24,16667 kHz, realizando la comparación con el primer valor encontrado se dice que estos dos valores se encuentra muy próximos y no existen ningún problema con los dos primeros bobinados, en la última curva se observa que los valores son de 175,30863 ohm y 34,8 kHz, en estos últimos valores se puedo apreciar una gran diferencia, estos últimos valores son altos por la escala que se utilizó para tener una mejor grafica se trazara dos rectas tomando en consideración que la variación de frecuencia máxima es de 25kHz, podemos observar que el valor de impedancia en el bobinado W es de 163,415257kHz.

Si uno de estos 3 valores no tiene las mismas características se dice que el bobinado esta defectuoso, en lo contrario si los 3 valores tienen las mismas características el bobinado no se encuentra defectuoso, pero se tendrá que realizar más pruebas después de un determinado tiempo.

Se detallará el procedimiento, formulas y cálculos necesarios para poder lograr obtener los datos de estudio y verificar la eficiencia del equipo.

Como primer punto se debe calcular la frecuencia de resonancia que es el intervalo que manda los pulsos el arduino y lo recibe mediante la siguiente formula:

$$
Frecuencia: \frac{1}{2\pi\sqrt{LC}}
$$

Donde:

L= Inductancia de la bobina

 $C =$  condensador

Como segundo punto una vez establecido la fórmula de la frecuencia de resonancia se despeja la inductancia de la bobina la cual queda la siguiente formula:

$$
Inductancia: \frac{(\frac{1}{2\pi F})}{C}
$$

Donde:

F= Frecuencia de resonancia en Hz

C= Condensador en faradios

Como tercer punto se calculará la reactancia de la bobina, depende mucho de su inductancia y cual frecuencia se aplique, esta reactancia aumenta linealmente con su frecuencia con la siguiente formula se podrá calcular esta reactancia:

$$
X_L=2\pi FL
$$

Donde

F= Frecuencia L= Inductancia de la bobina  $X_L$  = Reactancia inductiva

En el caso de que, si se aumentara la frecuencia o su inductancia también el valor de la reactancia inductiva, la reactancia inductiva es proporcional a la frecuencia.

Como último punto se calculará la impedancia con la siguiente formula:

$$
z = \sqrt{R^2 + {X_L}^2}
$$

Donde

R= Resistencia de 150 ohm

#### $X_L$  = Reactancia inductiva

Se debe tener en claro que los valores de las inductancias se calculan directamente por el arduino, estos valores de las inductancias no se pueden calcular manualmente ya que estas son muy rápidas por cual se ayuda con un microcontrolador las cuales son en milisegundos, por lo cual el arduino se ayuda mediante la fórmula de la frecuencia que es 1 sobre el periodo que es el tiempo que tarda en cargarse y descargarse el capacitor con los comparadores, a partir de esas ondas sinusoidales las convierte a cuadradas y eso lee el arduino y las calcula.

Se tiene los valores de inductancia y frecuencia se puede calcular la reactancia y la impedancia sustituyendo los valores conocidos para la cada gráfica:

Reactancia

$$
X_L = 2\pi FL
$$
  

$$
X_L = 2\pi (0.877333) \text{ hertz } (0.43)H
$$
  

$$
X_L = 2.370351 \text{ ohm}
$$

Una vez calculada la reactancia se podrá calcular la impedancia con la siguiente ecuación:

Impedancia

$$
z = \sqrt{R^2 + {X_L}^2}
$$

$$
z = \sqrt{(150)ohm^2 + (2.370351)^2}
$$

$$
z = 150.0187 ohm
$$

En la gráfica 18-3 se puede observar los valores graficados en la herramienta MINITAB

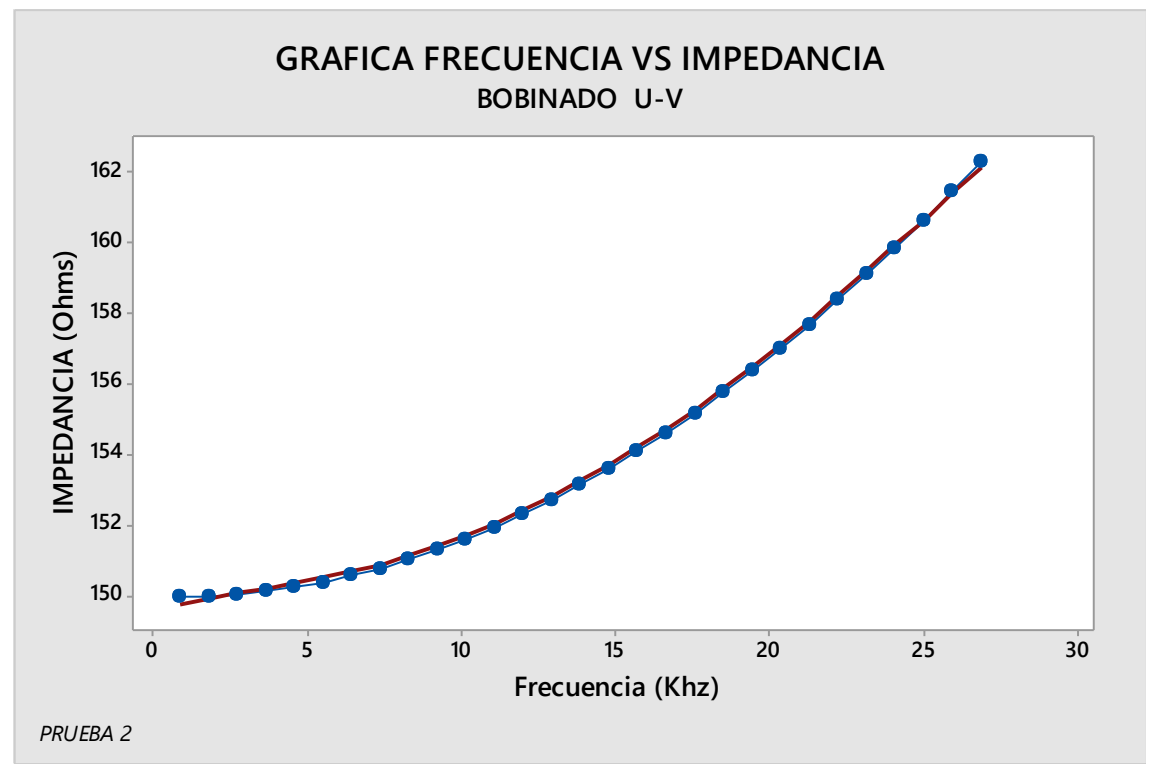

**Gráfico 15-3:** Curva en Excel grafica U-V **Realizado por**. Alex Paguay, Alexander Ramos. 2021

Para calcular los datos de la gráfica 19-3 se realiza el mismo procedimiento teniendo en cuenta que los valores de reactancia e impedancia varían.

Reactancia

 $X_L = 2\pi F L$  $X_L = 2\pi (0.833333)$  hertz  $(0.44)$ H  $X_L = 2.30383$  ohm

Una vez calculada la reactancia se podrá calcular la impedancia con la siguiente ecuación:

Impedancia

$$
z = \sqrt{R^2 + {X_L}^2}
$$

$$
z = \sqrt{(150)ohm^2 + (2.30383)^2}
$$

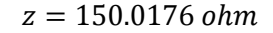

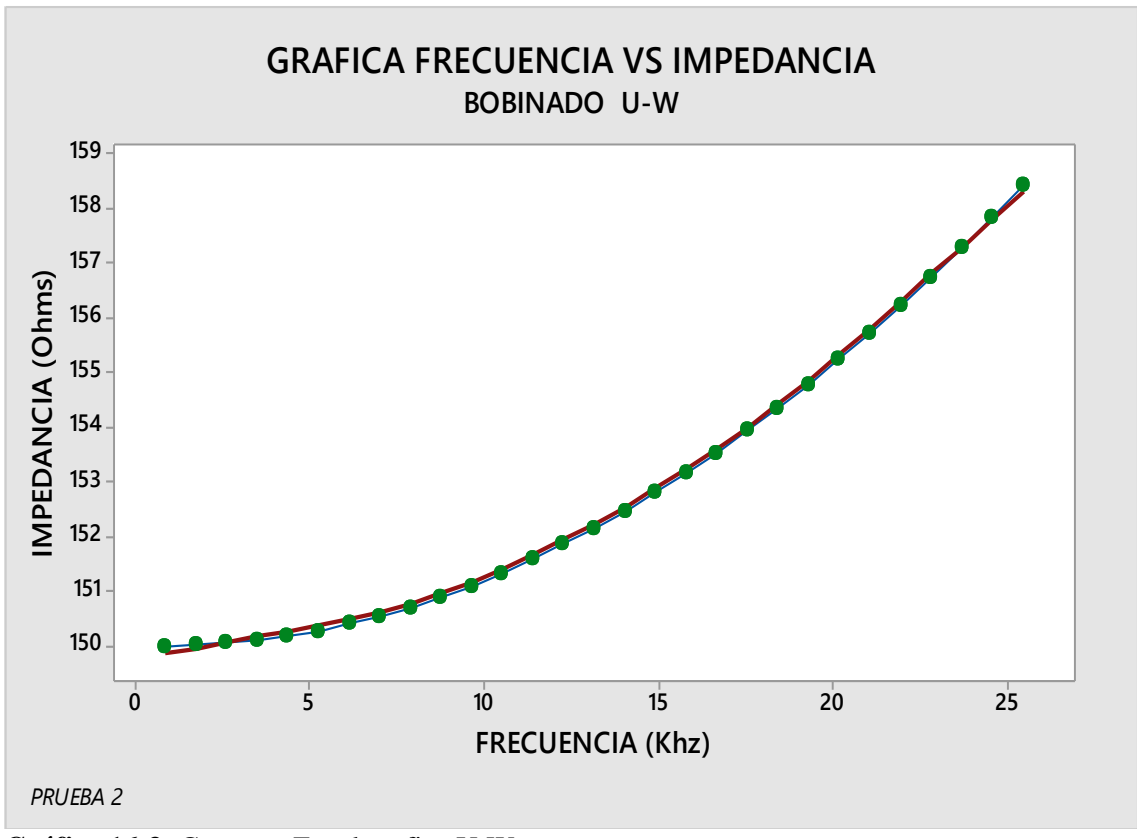

**Gráfico 16-3:** Curva en Excel grafica U-W **Realizado por**. Alex Paguay, Alexander Ramos. 2021

Por ultimo para la gráfica 20-3 se debe tomar muy en cuenta que con las pruebas anteriormente realizadas se tiene una curva con similares características a las gráficas anteriores de los otros bobinados

Reactancia

$$
X_L = 2\pi FL
$$
  

$$
X_L = 2\pi (1.2) \text{ hertz } (0.09)H
$$
  

$$
X_L = 0.108 \text{ ohm}
$$

Una vez calculada la reactancia se podrá calcular la impedancia con la siguiente ecuación:

Impedancia

$$
z = \sqrt{R^2 + {X_L}^2}
$$

$$
z = \sqrt{(150)ohm^2 + (0.108)^2}
$$

 $z = 150$  ohm

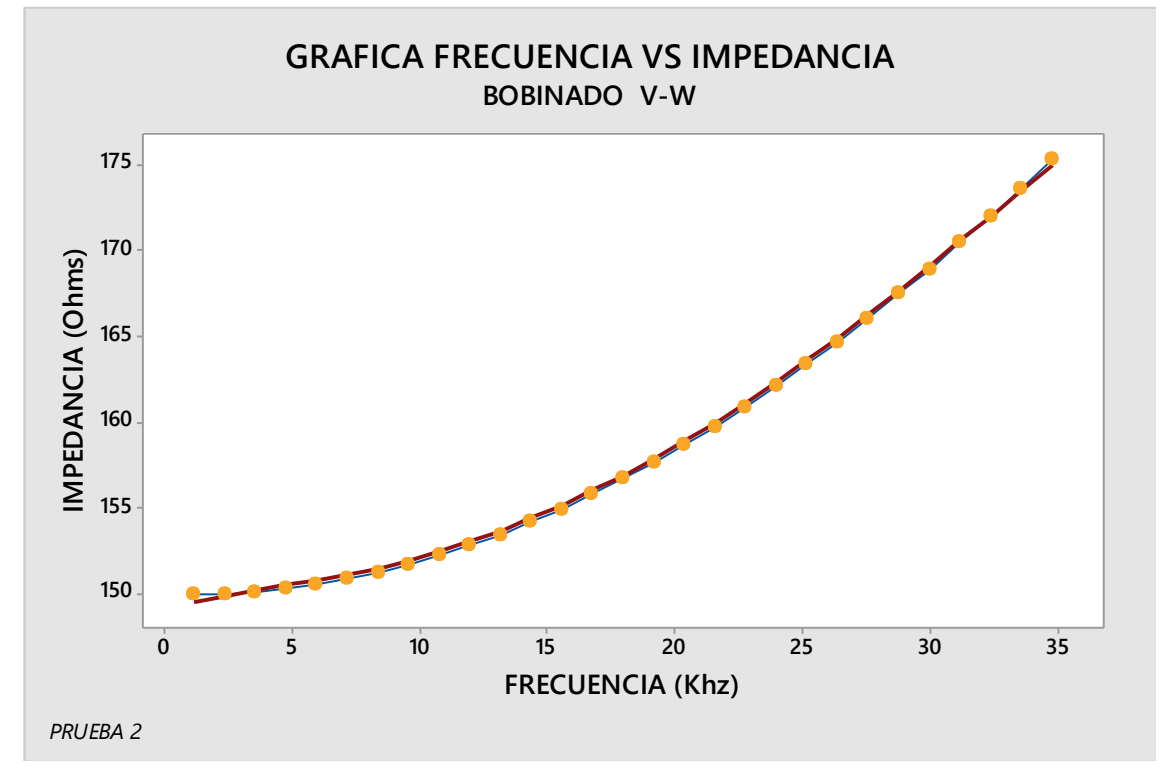

**Gráfico 17-3:** Curva en Excel grafica V-W **Realizado por**. Alex Paguay, Alexander Ramos. 2021

Una vez obtenido las 3 graficas de cada bobinado se las analizaran colocándolas una obre otra para dar un análisis que se muestra en la gráfica 17-3.

En la gráfica 17-3 se puede observar cómo se comportan cada una de las gráficas, se puede observar que las gráficas U, V, W tienen unas mismas características, similitudes y comportamiento.

#### **3.8 Discusión de los resultados obtenidos**

Al realizar la prueba (1), se ratificó la funcionalidad del equipo en cuestion, a travez de un diagnóstico del estado del bobinado de un motor, modelo 'KIA SONATA' que se tomo de modelo, por tanto según las gráficas anteriormente obtenidas tuvimos la singuralidad siguiente; Como se muestra en la gráfica (17-3), tuvimos una gráfica semejante entre las tres, con variaciones de frecuencia según fue la medicion para cada bobinado respectivamente, lo cual nos generó un resultado satisfactorio, con su variabilidad aceptable de acuerdo a los componentes electrónicos mencionado en el parrafo anterior, por tanto nuestro equipo ofrece una lectura comprobable basados en la singularidad de las graficas.

Una vez se realizó la prueba (2), se comprobó el funcionamiento del equipo derivando cada medición con un bobinado respectivamente, se comenzó en secuencia, U-V; U-W; V-W. Por tanto, obtuvimos 3 lecturas interpretadas de manera gráfica, come se puede observar en la gráfica (13-3), las cuales se usó dispersión para poder tener una línea de tendencia, en este caso como se puede diferenciar las 3 curvas por colores; Impedancia 1 vs Frecuencia 1 (Color Azul), Impedancia 2 vs Frecuencia 2 (Color rojo) e Impedancia 3 vs Frecuencia 3 (Color verde). Se observó una similitud bastante aceptable entre el bobinado 1 y 3, tuvimos una variación debida principalmente a la fabricación de los materiales electrónicos usados en la PBC. Por tanto, tienden a tener una variación aleatoria en cada medición. No obstante, no afectó la calidad de medición del equipo. Al finalizar de la prueba se pudo afirmar la efectividad del equipo al haber realizado cada medición del mismo bobinado en cada canal disponible.

# **CAPITULO IV**

# **4. GESTION DEL PROYECTO**

### **4.1 Cronograma**

#### **Tabla 1-4:** Cronograma de Actividades

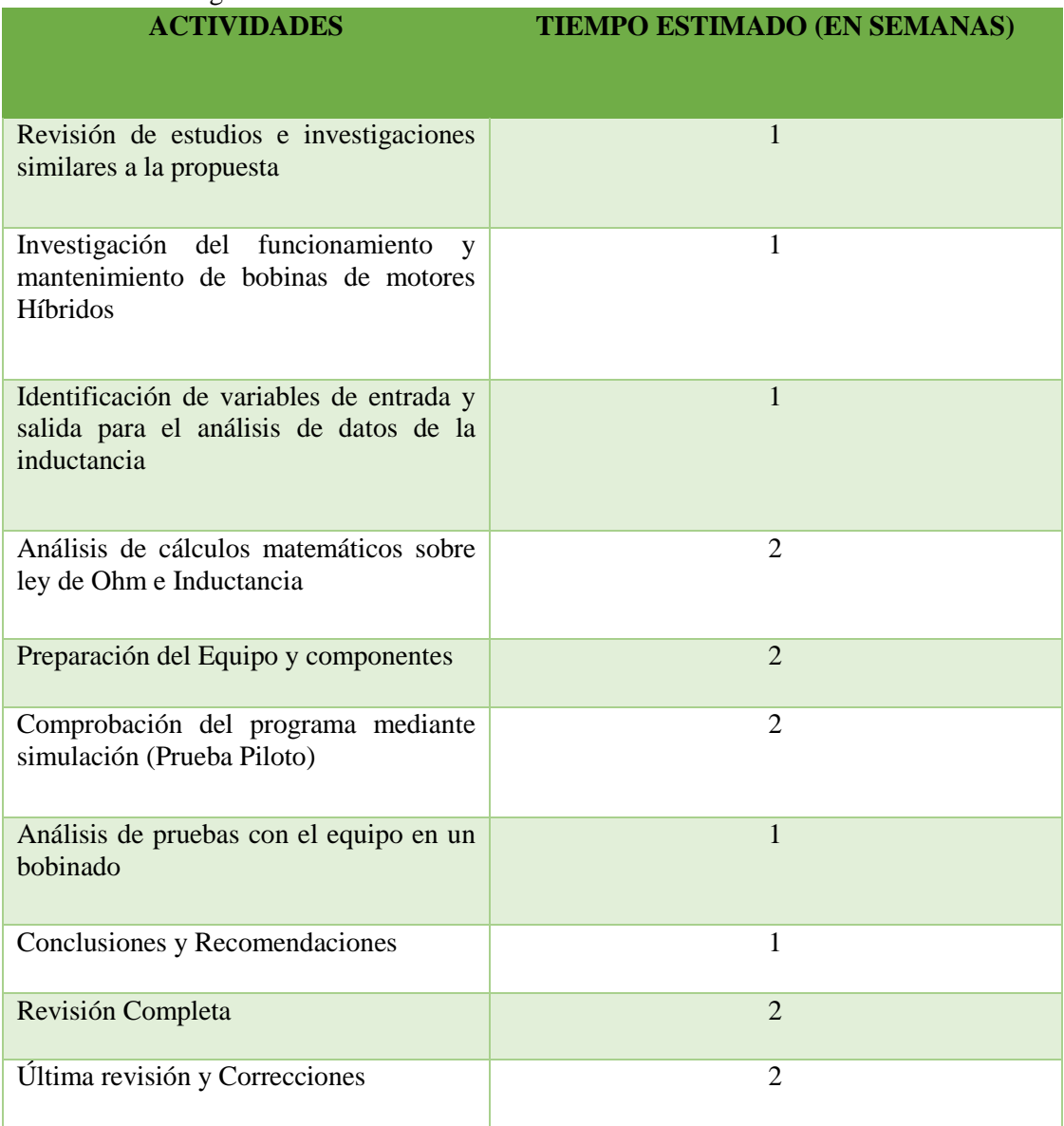

**Realizado por:** Autores

**Fuente:** Alex Paguay, Alexander Ramos. 2021

# **4.2 Presupuesto**

Para realizar el diseño y la construcción del equipo se tomaron distintos materiales, elementos y transportes, y otros valores que influyen en el presupuesto total del equipo.

# *4.2.1 Materiales*

Para realizar la construcción del equipo tomaron parte diferentes materiales y herramientas disponibles en el mercado, todo material y herramientas se especifica a continuación en la siguiente tabla:

| <b>COSTO DE MATERIALES</b>                                |                 |                                |                            |  |
|-----------------------------------------------------------|-----------------|--------------------------------|----------------------------|--|
| <b>Elemento</b>                                           | <b>Cantidad</b> | <b>Costo Unitario</b><br>(USD) | <b>Costo</b><br>Total(USD) |  |
| Asesoría Técnica                                          | 1               | 200                            | 200                        |  |
| Microcontroladores                                        | $\overline{2}$  | 0.50                           |                            |  |
| Resistencias                                              | 20              | 0.10                           | $\overline{2}$             |  |
| Pantalla Nextion Tft 3.5<br><b>Smart Con Touch Screen</b> | 1               | 65                             | 65                         |  |
| Cables                                                    | 2 colores/3m    | 2.50                           | 5                          |  |
| <b>Textos Bibliográficos</b>                              | 1               | 150                            | 150                        |  |
| Componentes<br>Electrónicos                               | $\overline{2}$  | 65                             | 130                        |  |
| <b>Borderas</b>                                           | $\overline{7}$  | 0.15                           |                            |  |
| Placa de circuito impreso<br>(PCB)                        | 1               | 45                             | 45                         |  |
| Pinzas (Lagartos)                                         | 6               | 0.20                           | 1.20                       |  |
| Diodos Led                                                | 10              | 0.5                            | 0.50                       |  |
| Caja                                                      | $\mathbf{1}$    | 25                             | 25                         |  |
| Tarjeta Arduino                                           | 3               | 20                             | 60                         |  |
| Multímetro digital<br>de<br>inductancias                  | 1               | 1                              | 65                         |  |
| <b>TOTAL</b>                                              | 751             |                                |                            |  |
| <b>Realizado por: Autores</b>                             |                 |                                |                            |  |

 **Tabla 2-4:** Costo de materiales

 **Fuente:** Alex Paguay, Alexander Ramos. 2021

# *4.2.2 Mano de Obra*

### **Tabla 3-4:** Costo de mano de obra

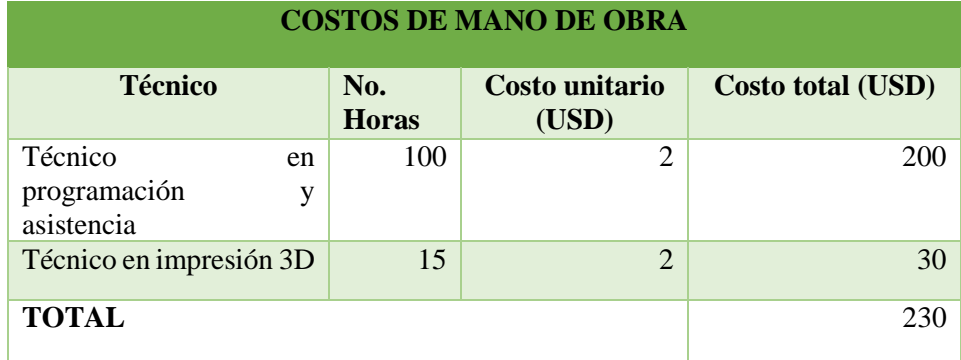

 **Realizado por:** Autores

 **Fuente:** Alex Paguay, Alexander Ramos. 2021

### *4.2.3 Equipos*

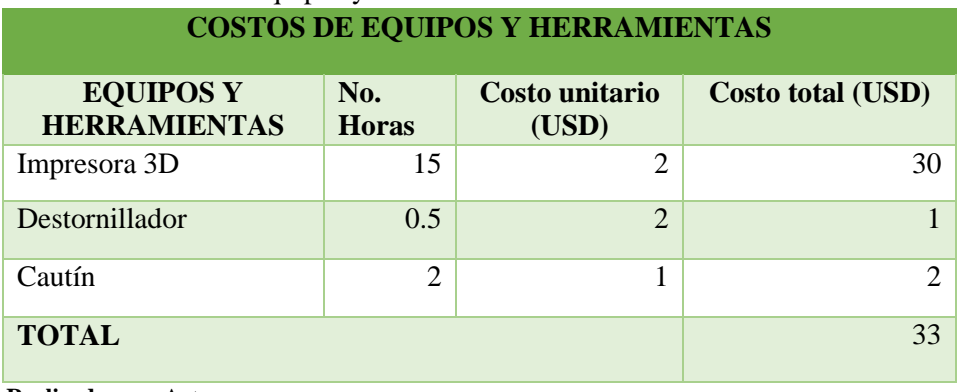

 **Tabla 4-4:** Costo de equipos y herramientas

 **Realizado por:** Autores

 **Fuente:** Alex Paguay, Alexander Ramos. 2021

### *4.2.4 Costos indirectos*

Estos costos se relacionan a dichos costos que no participaron directamente en la culminación del equipo.

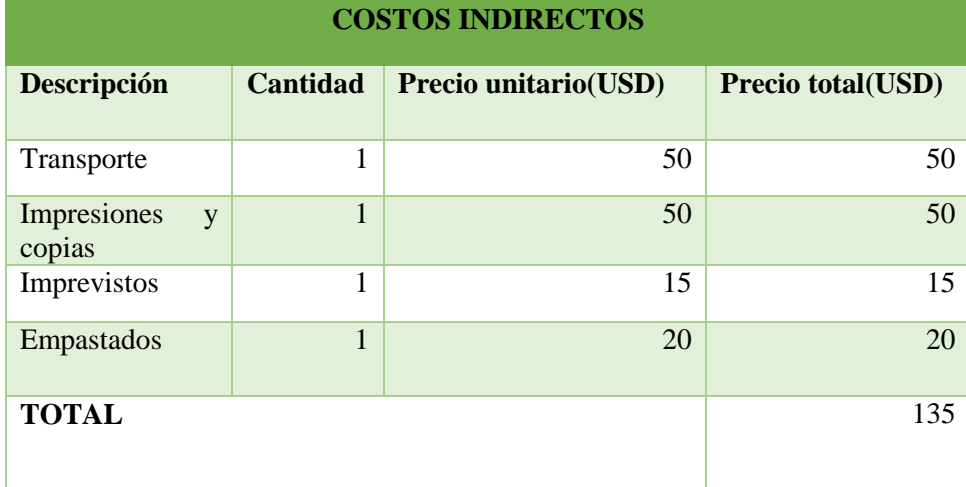

### **Tabla 5-4:** Costos indirectos

 **Realizado por:** Autores, 2021.

 **Fuente:** Alex Paguay, Alexander Ramos. 2021

# *4.2.5 Costo total del proyecto*

En la siguiente tabla se muestra la suma total de los costos anteriores:

 **Tabla 6-4:** Costo total del proyecto **COSTO TOTAL DEL PROYECTO**

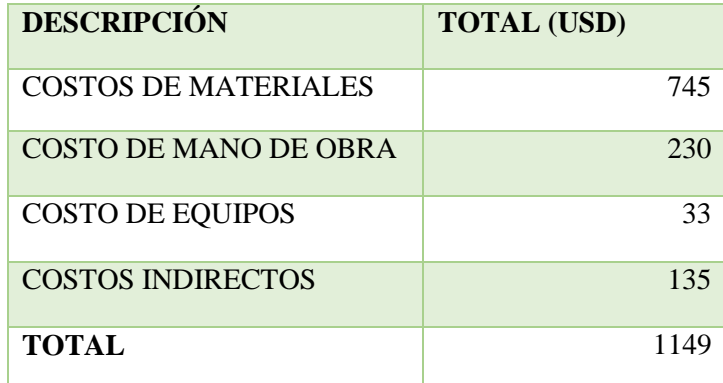

 **Realizado por:** Autores, 2021.

 **Fuente:** Alex Paguay, Alexander Ramos. 2021

### **CONCLUSIONES**

Mediante las gráficas obtenidas en la prueba 1 de una sola bobina y las gráficas en la prueba 2 de todas las bobinas todas estas graficas son parcialmente similares entres si, lo cual se pudo ratificar y se puede decir que todos los datos obtenidos están acordes a las condiciones de funcionamiento del equipo.

Se pudo obtener gráficas de comportamiento en función de una variación de frecuencia según sea la capacidad del bobinado, con ello se observó que las curvas son parcialmente iguales, en caso de existir una variación dependerá del número de pruebas a realizarse y comparar los valores de bobina independientemente

Se construyó un equipo de dimensiones similares a un escáner para mayor facilidad y manipulación en su uso, el mismo que cuenta con un puerto de entrada USB para comunicación del equipo con el software que almacenará los datos y generará las graficas

El porcentaje se analizó según el promedio de variación de datos en 5 muestras para la prueba 1 y alrededor de 6 muestras para la prueba 2 en una bobina parcialmente usada, lo cual nos arrojó que no tenía porcentaje de variabilidad en ninguna de estas dos pruebas, salvo el error generado por los componentes electrónicos

El equipo que se construyo tiene una confiabilidad del 80% al 90% tomando en cuenta las medidas realizadas anteriormente, el mismo que se puede sujetar a varias mejoras con equipos industriales que existieran en el mercado y una mejor calibración.

#### **RECOMENDACIONES**

- $\triangleright$  Se recomiendan que se utilice el equipo con todas las medidas de seguridad necesarias y conocimiento de los diferentes sistemas de funcionamiento.
- Los usuarios que ocupen el equipo deberán antes informarse como funciona, características y diferentes softwares que utiliza el prototipo.
- Se recomienda revisar los puntos de suelda del estaño al principio como al final del armado total del equipo, para garantizar su correcto funcionamiento y no exista toma de datos incorrectos al momento de las pruebas.
- Se recomienda realizar las pruebas y la toma de datos de los bobinados sin el estator, ya que este generara un campo magnético.
- Para poder realizar ingeniería inversa del prototipo para futuros proyectos y mejoras del equipo se debe contemplar los diferentes materiales mucho más ligeros y de costo más bajos.

#### **GLOSARIO**

**AM:** amplitud de ondas moduladas el tamaño de las ondas es mucho mayor. (Salazar, 2019)

**ASK:** una forma de modulación en la cual se representa los datos digitales como variaciones de amplitud de la onda portadora en función de los datos a enviar (Peña, y otros, 2015)

**FM:** frecuencia modulada ondas enviadas en un intervalo de tiempo más corto. (Salazar, 2019)

**FRECUENCIA:** frecuencia es la medida del número de veces que se repite un fenómeno por unidad de tiempo

**FSK:** modulación por desplazamiento de frecuencia o Frequency shift keying técnica de transmisión digital de información. (Peña, y otros, 2015)

**IMPEDANCIA:** comprende a la resistencia que se encuentra en un circuito el cual está dotado de cierta capacidad ante la auto inducción. (Calderon, 2019)

**INDUCTANCIA:** La inductancia es la propiedad de los circuitos eléctricos mediante la cual se produce una fuerza electromotriz, debido al paso de la corriente eléctrica y a la variación del campo magnético asociado. (Torres, 2021)

**PM:** modulación exponencial al igual que la modulación de frecuencia esta onda varia directamente de acuerdo con la señal modulante. (MECL, 2013)

#### **BIBLIOGRAFIA**

**19MARKETINGSC20XX.** *SCIENTEC*, [En línea], 2019. [Consulta: 13 de noviembre de 2020]. Disponible en: https://www.scientec.com.mx/labview/.

**AURORA.** *Modulacion.* [En línea], 2012. [Consulta: 13 de noviembre de 2020]. Disponible en : http://ttcaurora.blogspot.com/2012/04/modulacion-modulacion.html.

**BOOSTER, BETO.** *Encendido Electrónico.* [En línea], 2015. [Consulta: 10 de diciembre de 2020]. Disponible en: https://www.encendidoelectronico.com/senales-electronicasmotor/senales-electronicas-del-motor-parte-1/.

**CABRERA, KARLA ZAPATA.** *Aplicación de los microcontroladores.* [En línea], 2017. [Consulta: 13 de diciembre de 2020]. Disponible en: https://sites.google.com/site/portafolioarqcomp/unidad-5-arquitecturas-embedidas-omicrocontroladores-mcus/5-4.

**CALDERON, GRECIA.** *Impedancia.* [En línea], 2019. [Consulta: 13 de diciembre de 2020]. Disponible en: https://www.euston96.com/impedancia/.

**CAMARILLO, ABRAHAM.** *¿Qué es un amplificador operacional?.* [En línea]. 2020. [Consulta: 9 de enero de 2021]. Disponible en: https://blog.330ohms.com/2020/07/27/que-es-unamplificador-operacional/.

**CASTILLO, JOSÉ ANTONIO.** *Que es una PCB o Placa de Circuito Impreso. Uso, como se fabrica.* [En línea], 2019. [Consulta: 9 de enero de 2021]. Disponible en: https://www.profesionalreview.com/2019/02/11/pcb-que-es/#Que\_es\_una\_PCB.

**EL COMERCIO.** *Empresas ofeceran mas autos electricos en el Ecuador.* [En línea], 2019. [Consulta: 12 de noviembre de 2020]. Disponible en: https://www.elcomercio.com/actualidad/empresas-oferta-autos-electricos-ecuador.html.

**GENERADORES.** *¿Ques es un circuito electrico?.* [En línea], 2015, [Consulta: 12 de noviembre de 2020]. Disponible en: https://www.ventageneradores.net/blog/que-es-un-circuito-electrico/.

**GIL SÁNCHEZ, LUIS.** *Introducción a la electrónica digital.* Valencia, España : Edita servicios y publicaciones, 1999.

**INGENIERIA MECAFENIX.** *Que son las bobinas y sus tipos.* [En línea], 2017. [Consulta: 19 de noviembre de 2020]. Disponible en: https://www.ingmecafenix.com/electronica/bobinas/.

**LOPEZ, ANITA.** *Osciladores*. [En línea], 2012. [Consulta: 12 de noviembre de 2020]. Disponible en : https://es.slideshare.net/analopez92/osciladores.

**MECL.** *Modulacion AM-AP-AF.* [En línea], 2013. [Consulta: 16 de septiembre de 2021]. Disponible en: https://es.slideshare.net/ManuelCarreo/modulacin-am-pm-fm.

**OÑATE, IRENE.** *Controladores inteligentes para motores trifasicos.* [En línea], 2019. [Consulta: 28 de diciembre de 2020]. Disponible en: https://www.diarioelectronicohoy.com/controladores-inteligentes-para-motores-trifasicos/.

**OROZCO, ANDRES.** *Señales analogicas* [En línea], 2016. [Consulta: 18 de febrero de 2021]. Disponible en: https://www.slideshare.net/ligacampion/seales-analogicas-69048492.

**PEÑA, CESAR, DEL ROSARIO, JOSE Y HERRERA, JUAN.** *Modulacion y codificacion digital - Analogo (ASK, FSK PSK)* [En línea], 2015. [Consulta: 18 de septiembre de 2021]. Disponible en: https://es.slideshare.net/JuanHerreraBenitez/digital-analogo.

**PEREZ, JULIAN Y GARDEY, ANA.** *Señal Digital* . [En línea], 2016. [Consulta: 18 de febrero de 2021]. Disponible en: https://definicion.de/senal-digital/.

**PINI, ARTHUR.** *Lo escencial de los comparadores de voltaje analogicos y como usarlos.* [En línea], 2020. [Consulta: 18 de febrero de 2021]. Disponibel en: https://www.digikey.com/es/articles/the-essentials-of-analog-voltage-comparators-and-how-touse-them.

**RIVERA, ERICK.** *Modulacion y Demodulacion.* [En línea], 2019. [Consulta: 18 de febrero de 2021]. Disponible en: http://jokeerssitto.blogspot.com/2019/02/modulacion-ydemodulacion.html.

**SALAZAR, BRUNO.** *Cual es la diferencia entre la frecuencia am y la fm*.*.* [En línea], 2019. [Consulta: 18 de septiembre de 2021]. Disponible en: https://codigoespagueti.com/noticias/ciencia/cual-es-la-diferencia-entre-la-frecuencia-am-y-lafm/.

**TORRES, HECTOR.** *Amplificador Operacional .* [En línea], 2017. [Consulta: 18 de febrero de 2021]. Disponible en: https://hetpro-store.com/TUTORIALES/amplificador-operacional/.

**TORRES, JULIA.** *Inducatancia* [En línea], 2021. [Consulta: 18 de agosto de 2021]. Disponible en: https://www.lifeder.com/inductancia/.

**ANEXOS**

#### **ANEXO A:** DECLARACION DE LIBRERIAS Y VARIABLES GLOBALES

Mediante la función "Nextion.h" se declara las librerías de la pantalla del equipo, la función SoftwareSerial HMISerialVirtual(A4, A5); permite crear puertos virtuales tipo serial ya que le arduino solo tiene un puerto serial.

```
/*
  PROGRAMA CALCULO INDUCTANCIAS PARA MOTORES O
\star /
#include "Nextion.h"
SoftwareSerial HMISerialVirtual(A4, A5);
//OBJETOS NEXTION
NexDSButton boton = NexDSButton(0, 1, "binduc");
NexText induc1 = NexText(1, 2, "t0");<br>NexText induc2 = NexText(1, 3, "t1");
NexText induc3 = NexText(1, 4, "t2");
NexText impl = NexText(1, 5, "t3");
NexText imp2 = Next(1, 5, "t4");
NexText imp3 = NexText (1, 7, "t5");<br>NexText fre1 = NexText (1, 8, "t6");
NexText fre2 = Next(1, 9, "t7");NexText fre3 = Next(1, 10, "t8");Next esta = Next(1, 1, "txtest");uint32 t valor = 0;
NexText esta = NexText(1, 1, "txtest");
uint32 t valor = 0;
NexTouch *nex_listen_list[] =
4
  aboton,
  NULL
\mathcal{L}void fboton()
\left\{ \right.uint32_t_estado;
  // Serial.println(boton.getValue(&estado));
```
 $\mathcal{E}$
#### **ANEXO B:** DECLARACION DE PINES Y CONSTANTES

Mediante el comando #define permite la declaración de los pines ya que estos no ocupan mucha memoria en el arduino y el número de pin del arduino, el comando boolean nos ayuda con los valores de 0-1 es decir verdadero y falso, comando int permite definir valores enteros.

```
#define buzzer 12
#define salidaPulso1 11
#define salidaPulso2 10
#define salidaPulso3 9
#define entradaSenal1 6
#define entradaSenal2 7
#define entradaSenal3 8
#define ledCanal1 5
#define ledCanal2 4
#define ledCanal3 3
#define ledEspera 2
double pulso1, pulso2, pulso3, frecuencia1, frecuencia2, frecuencia3, capacitor1, capacitor2, capacitor3;
double inductancial, inductancia2, inductancia3, impedancia1, impedancia2, impedancia3;
double frecuencia1Siguiente, frecuencia2Siguiente, frecuencia3Siguiente;
boolean siBobinal = false:
boolean siBobina2 = false;
boolean siBobina3 = false;
int contadorTotal1 = 0:
int contadorTotal2 = 0:
int contadorTotal3 = 0;
const int numMuestras = 10;
const int valorUmbral = 6;
boolean estadoVector1 = false;
boolean estadoVector2 = false;
boolean estadoVector3 = false;
double vector1[numMuestras];
double vector1veces[numMuestras];
int vector1repeticion[numMuestras];
boolean estadoFrecuenciaFinal = false;
double vector2[numMuestras];
double vector2veces[numMuestras];
int vector2repeticion[numMuestras];
boolean estadoFrecuenciaFinal2 = false;
double vector3[numMuestras];
double vector3veces[numMuestras];
int vector3repeticion [numMuestras];
boolean estadoFrecuenciaFinal3 = false:
```
#### **ANEXO C:** DECLARACION DE VOICE SETUP, PINMODE

Mediante el comando pinmode ayuda a saber si es una entrada o una salida, el comandado digitalwrite, se recomienda poner en low al momento de energizar no se pueda encender ningún componente electrónico

```
void setup() {
 Serial.begin(9600);
 pinMode(salidaPulso1, OUTPUT);
 pinMode(salidaPulso2, OUTPUT);
 pinMode(salidaPulso3, OUTPUT);
 pinMode(entradaSenal1, INPUT);
 pinMode(entradaSenal2, INPUT);
 pinMode(entradaSenal3, INPUT);
 pinMode(ledCanal1, OUTPUT);
 pinMode(ledCanal2, OUTPUT);
 pinMode(ledCanal3, OUTPUT);
 pinMode(buzzer, OUTPUT);
 pinMode(ledEspera, OUTPUT);
 digitalWrite(buzzer, LOW);
 \verb|digitalWrite(salidaPulso1, LOW);|digitalWrite(salidaPulso2, LOW);
 digitalWrite(salidaPulso3, LOW);
 digitalWrite(salidaPulso3, LOW);
  digitalWrite(ledCanal1, LOW);
  digitalWrite(ledCanal2, LOW);
  digitalWrite(ledCanal3, LOW);
  digitalWrite(ledEspera, LOW);
  nextInit()boton.attachPop(fboton);
  tono(3);delay(10);
```
}

## **ANEXO D:** DECLARACION DE VOID LOOP

El void loop es donde se realizará la programación es un ciclo infinito de programación,

```
void loop() {
   nexLoop(nex_listen_list);
   // frec.getValue(&valor);
   //Serial.println(frec.getValue(&valor));
   if (estadoBuzzer == false) {
    digitalWrite(ledEspera, LOW);
   // estadoBuzzer=true;
   \mathcal{E}else {
   // if(estadoBuzzer) {
    11 tono (5);
       1/3//estadoBuzzer=false;
digitalWrite(salidaPulso1, HIGH);
delayMicroseconds(100);
digitalWrite(salidaPulso1, LOW);
delayMicroseconds(50);
pulso1 = pulseIn(entradaSenal1, HIGH, 10000); //returns 0 if timeout
```
if (pulso1 > 0.1) { //if a timeout did not occur and it took a reading:

```
siBobina1 = true;digitalWrite(ledCanal1, HIGH);
capacitor1 = 0.112E-6;
frecuencialSiguiente = 1.E6 / (2 * pulso1);
if (frecuencialSiguiente != frecuencial) {
  estadoVector1 = true;\mathcal{E}if (estadoFrecuenciaFinal == false) {
  if (estadoVector1) {
    frecuencial = frecuencialSiguiente;
```

```
if (contadorTotal1 < numMuestras) {
  vector1[contactTotal1] = frecuencial;contadorTotal1++;
 // Serial.println("Dato " + String(contadorTotal1) + " es: " + frecuencia1);
\mathcal{F}else {
  contadorTotal1 = 0;int numeroVeces = 0;
  for (int i = 0; i < numMuestras; i++) {
    for (int j = 0; j < numMuestras; j++) {
      if (\text{vector1}[i] == \text{vector1}[j]) {
         numeroVeces++;
       \mathcal{F}\mathbf{I}vector1 \vee c \vee s[i] = vector1[i];vectorIrepeticion[i] = numeroVeces;numeroVeces = 0;\mathbf{I}int mayor, pos;
      mayor = vector1 repetition[0];for (int k = 0; k < numMuestras; k++) {
        if (vector1repeticion[k] > mayor) {
         mayor = vector1 repetition[k];pos = k;\mathcal{F}\mathbf{E}if (vector1repeticion[pos] >= valorUmbral) {
       // Serial.println("Llego a umbral");
        if (estadoFrecuenciaFinal == false) {
         \texttt{frecuencia1} \texttt{ = vector1} \texttt{veces} \texttt{[pos]}; \\\overline{\phantom{a}}estadoFrecuenciaFinal = true;\bar{1}// Serial.println("El dato que mas se repite es: " + String(vector1veces[pos]) + " veces: " + String(vector1repeticion[pos]));
     \bar{1}
```

```
\overline{\mathbf{r}}\mathbf{I}if(frecuencial>0){
 inductancial = 1. / (capacitor1 * frecuencial * frecuencial * 4.*3.14159 * 3.14159);
 inductancial *= 1E6; //note that this is the same as saying inductance = inductance*1E6
 impedancial = 2 * 3.141592 * 5recuencial * inductancial * 1.E-6;
 \mathcal{F}\mathbf{I}else {
 siBobinal = false;
 digitalWrite(ledCanal1, LOW);
 frecuencial = 0;
 inductancia1 = 0;impedancia1 = 0;estadoVector1 = false;contadorTotal1 = 0;estadoFrecuenciaFinal = false;
\mathcal{F}digitalWrite(salidaPulso2, HIGH);
delayMicroseconds(100);
digitalWrite(salidaPulso2, LOW);
delayMicroseconds (50);
pulso2 = pulseIn(entradaSenal2, HIGH, 10000); //returns 0 if timeout
if (pulso2 > 0.1) {
  siBobina2 = true;
  digitalWrite(ledCanal2, HIGH);
  capacitor2 = 0.118E-6;
  frecuencia2Siguiente = 1.E6 / (2 * pulso2);
  if (frecuencia2Siguiente != frecuencia2) {
    estadoVector2 = true;<sup>1</sup>
  if (estadoFrecuenciaFinal2 == false) {
    if (estadoVector2) {
      frecuencia2 = frecuencia2Siguiente;if (contadorTotal2 < numMuestras) {
        vector2[contactTotal2] = frecuencia2;
```

```
// Serial.println("Dato " + String(contadorTotal1) + " es: " + frecuencial);
\mathbf{A}else {
 contadorTotal2 = 0;int numeroVeces2 = 0;
  for (int i = 0; i < numMuestras; i++) {
    for (int j = 0; j < numMuestras; j++) {
       if (\text{vector2}[i]) == \text{vector2}[j]) {
         numeroVeces2++;
       \mathcal{F}\bar{1}vector2 vectors[i] = vector2[i];vector2 repetition[i] = numericVec32;numeroVeces2 = 0;\overline{\phantom{a}}int mayor2, pos2;
  mayor2 = vector2 repetition[0];for (int k = 0; k < numMuestras; k++) {
        if (vector2repeticion[k] > mayor2) {
         mayor2 = vector2 repetition[k];pos2 = k;
       \overline{\phantom{a}}\overline{\phantom{a}}if (vector2repeticion[pos2] >= 5) {
       // Serial.println("Llego a umbral");
        if (estadoFrecuenciaFinal2 == false) {
         frecuencia2 =vector2veces[pos2];
        \mathcal{F}estadoFrecuenciaFinal2 = true;\overline{\phantom{a}}// Serial.println("El dato que mas se repite es: " + String(vector1veces[pos]) + " veces: " + String(vector1repeticion[pos]));
    \overline{\phantom{a}}\overline{\phantom{a}}\mathbf{E}
```

```
if(frecuencia2>0){
```

```
inductancia2 *= 1E6: //note that this is the same as saving inductance = inductance*1E6
  impedancia2 = 2 * 3.141592 * 5recuencia2 * inductancia2 * 1.E-6;
  \mathbf{A}\mathcal{A}else {
  siBobina2 = false:
  digitalWrite(ledCanal2, LOW);
  frecuencia2 = 0;
  inductancia2 = 0:impedancia2 = 0;estadoVector2 = falsecontadorTotal2 = 0;estadoFrecuenciaFinal2 = false;\mathbf{I}digitalWrite(salidaPulso3, HIGH);
delayMicroseconds (100);
digitalWrite(salidaPulso3, LOW);
delayMicroseconds (50);
pulso3 = pulseIn(entradaSenal3, HIGH, 10000); //returns 0 if timeout
if (pulso3 > 0.1) {
  siBobina3 = true;
  digitalWrite(ledCanal3, HIGH);
  capacitor3 = 0.126E-6;
  frecuencia3Siguiente = 1.E6 / (2 * \text{ pulso3});
  if (frecuencia3Siguiente != frecuencia3) {
    estadoVector3 = true;\mathbf{I}if (estadoFrecuenciaFinal3 == false) {
    if (estadoVector3) {
      frecuencia3 = frecuencia3Siguiente;
      if (contadorTotal3 < numMuestras) {
        vector3[contactTotal3] = frecuencia3;contadorTotal3++;
        // Serial.println("Dato " + String(contadorTotal1) + " es: " + frecuencial);
       \mathbf{I}else
```
# **ANEXO E:** PROGRAMACION DEL COMANDO STRING

Mediante este comando ayudara a los datos obtenidos en las mediciones como cadenas de caracteres.

```
String datosTotal = String(inductancia
    Serial.println(datosTotal);
String str1 = String(inductanical);int str_len1 = str1.length() + 1;
char char arrayl[str len1];
str1.toCharArray(char_array1, str_len1);
String str2 = String(inductancia2);int str_len2 = str2.length() + 1;
char char array2[str_len2];
str2.toCharArray(char array2, str len2);
String str3 = String(inductancia3);int str_len3 = str3.length() + 1;
char char_array3[str_len3];
str3.toCharArray(char_array3, str_len3);
    induc1.setText(char_array1);
    induc2.setText(char_array2);
    induc3.setText(char_array3);
str1 = String(impedancia1);str len1 = str1.length() + 1;char_array1[str_len1];
str1.toCharArray(char_array1, str_len1);
str2 = String(impedancia2);str\_len2 = str2.length() + 1;char_array2[str_len2];
str2.toCharArray(char_array2, str_len2);
str3 = String(impedancia3);str\_len3 = str3.length() + 1;char_array3[str_len3];
str3.toCharArray(char_array3, str_len3);
imp1.setText(char_array1);
imp2.setText(char_array2);
imp3.setText(char_array3);
str1 = String(frecuencia1/1000);
```
 $str\_len1 = str1.length() + 1;$ 

## **ANEXO F:** DECLARACION FUNCION DE TONOS

En este apartado se programa los tonos del equipo al momento de encendido, apagado, toma de datos de cada canal.

```
void tono (int tipo) { // Tonos 1->Error 2->Cerrada 3->Inicio sistema 4->Pulsar tecla 5->puerta abierta 6->Puerta Abierta
 switch (tipo) {
  case 1:
    break:
   case 2:
    tone (buzzer, 1000); delay(50);
    tone (buzzer, 4000); delay(50);
    tone (buzzer, 1000); delay(50);
    noTone (buzzer) ;
    break;
   case 3: //inicio del sistema
    tone (buzzer, 1000); delay(20);<br>tone (buzzer, 4000); delay(40);
    tone (buzzer, 2000); \frac{1}{2} delay (20);<br>tone (buzzer, 1000); \frac{1}{2} delay (40);
    tone (buzzer, 4000); delay (40);<br>
tone (buzzer, 4000); delay (40);<br>
tone (buzzer, 2000); delay (20);<br>
tone (buzzer, 4000); delay (40);<br>
tone (buzzer, 2000); delay (60);<br>
tone (buzzer, 2000); delay (40);
    tone (buzzer, 1000); delay(40);
       tone (buzzer, 4000); delay(40);
       tone (buzzer, 1000); delay(60);
       noTone (buzzer);
       break:
    case 4:
       tone (buzzer, 1000); delay(80);
       noTone (buzzer) ;
       break:
    case 5:
       tone (buzzer, 2000); delay(80);
       tone (buzzer, 4000); delay(50);
       tone (buzzer, 1000); delay(80);
       tone (buzzer, 4000); delay (30);
       noTone (buzzer);
       break:
    case 6:
      tone (buzzer, 4000); delay (40);
       tone(buzzer, 2000); delay(30);
       tone (buzzer, 4000); delay (30);
       tone(buzzer, 1000); delay(100);
      noTone (buzzer);
      break;
  }//Del switch
  noTone(buzzer); // Por si acaso.
```

```
}//del melodia()
```